# **Dell™ S2309W ₩ ₩₦ ₢₡ դ₩ – ‴‒₠ ө฿**

 $e$ вр $-$ р $-$ ә  $e$ <sub>Bn</sub> $Ksn$  $\frac{\theta B \cap \mathsf{N} \cup \mathsf{P} \cap \mathsf{P}}{\theta \cap \mathsf{N} \cup \mathsf{P} \cap \mathsf{P}}$  $-CD = DE$ [‴₱₮₭](file:///C:/data/Monitors/S2309W/he/ug/appendx.htm)

#### **₨‒ ₡ ‒₩₥₮‒₩**

.n" ₢₩₮₩Ѳ*᠆₯₡₱*᠆₩₥₨*₡᠆*₩₥₮─₩ ₨₡₩ ₪₦₥₦₥₭₩₥₡**₽** 

#### **‒ ր"ә‒ ‒ә ә , ‒ ₯ր**

<span id="page-0-0"></span>:₪₦₥₦₥ ₨₡<del>₯</del> ₦₨₥--₥₻-₻*₼*₰₥₨₭₥₦₽₨₡₯₠₷₫₡<del>₼₨</del>₯₠₦₩<del>₢</del>₨₡₦<del>₯₧₡</del>₩₽<del>₡</del>₡₦₯₨₡₯₦₨₡<del>₼</del>₩₨₡<del>₯</del>₥₡₯₠

הערה :"הערה" מצביעה על מידע חשוב ,המסייע למשתמש לשפר את שימושו במערכות המחשב.

אתראה :"התראה" מצביעה על נזקים העלולים להיגרם לחומרה או על אובדן נתונים ומצביע על דרכים למניעת הבעיה.

אזהרה: אזהרה מציינת סכנה לנזק לרכוש, פציעה גופנית או מוות.  $\bigwedge$ 

.—₭—₩ր –₡–₥₩₮ր ₡ҧ₡ ₦₯ ҧ₭ րր″әր ₦ րѳր –฿ ,Ө"<del>о ™</del>₩₨**₡₩Ѳ .***®₩***₦₿₡––₡₦₡**₦Ә—₩₽<del>®––₭— ₿</del>Ә ₯₡₱–<del>ր₦ ₡</del>-₯-<del>ղ</del>″әր ₨₡₯₦

#### **.ր₯դ‒ր ә₦₦ ‒₭ ր₦ ₡‒ ₯ ր" ₢₩₮₩Ө ₯դ₡₩ր . ‒ ‒₩ ‒₡‒₥"ր ₦₥ © 2008 Dell™ Inc.**

.Dell™ Inc -₩ ӨтӨ րаր ә№№ ր№ Rs@Km№ ө–₮№ ր № ր № № €№ —₩ – ₮₡ә№

The Management Media Server And American Server (Microsoft Management) Management Management Management Management Management Management Management Management Management Management Man<br>T<del>e Naw</del>a <del>Management Management Ma</del>

.<br>.**ր ₦**₯₯₦₳₦₱₨₡₡₦₩*₦₠₷₡₦₦₡₧₠₡₡₭₷₦*₮₦₥₦₯-₩ Dell™ Inc .₪**₦₨**₱₼₯-₦₯₣₧₯₧₯₣₧₡₡₦₡₥₶₢₩₦₳₡₺₨₡₡₦<del>₩ ₦₯</del>₨₡₡₦₡<del>₯</del>

#### **S2309Wb ₨өդ**

**Rev. A00 2008 ₠₮‒ө‒ә**

#### <u>₨₡₭₡₡₭₯₥₥₼₩₯₦₶</u>

#### **ө฿ր ‒դ‒ә**

**Dell™ S2309W ₩ ₩₦ ₢₡ դ₩ – ‴‒₠ ө฿**

- <u>ր"₡ әր լսեր</u> ●
- [฿‒₩ր ₡₭₡₡₱ә₩](#page-2-0)
- <u>Rs#O-Rs#a¥"#-p#"</u>
	- **ө** *и* том
- '₦<u>₯</u>₱₧<del>₭</del>₥'₦₥₡
- LCD <del>оВО RS/ATTS/P-nt/& /KV/W ©</del>
	- <u>ր չ–"‴ –∉‴<del>K</del>ր</u>

## <span id="page-1-1"></span>**ր"₡ әր ₪₥‒**

. ₮‴ ‒ր ₦₥ Ө₡₥ ր ₩Ө [Dell](file:///C:/data/Monitors/S2309W/he/ug/appendx.htm#Contacting%20Dell) ₨₯ ‒ ฿‒ ₨₡Ө₡₥ ր ₦₥ ә ₨ ₦Ө₡ ‒әդ‒ .₪₦ր₦ ₨₡ ә‒ ₩ր ₨₡Ө₡₥ ր ₰‒ ₡฿Ө ‴₦ ₭ ₨₥դ₡Ө ө฿ր

<span id="page-1-0"></span>יתכן שחלק מהתכונות או פריטי המדיה אינם זמינים בארצות מסוימות. \$<del>WN</del>Ø'ӨR⊈N+₩A™AS®™ אינם זמינים בארצות מסוימות. ¥w##@A@#w@

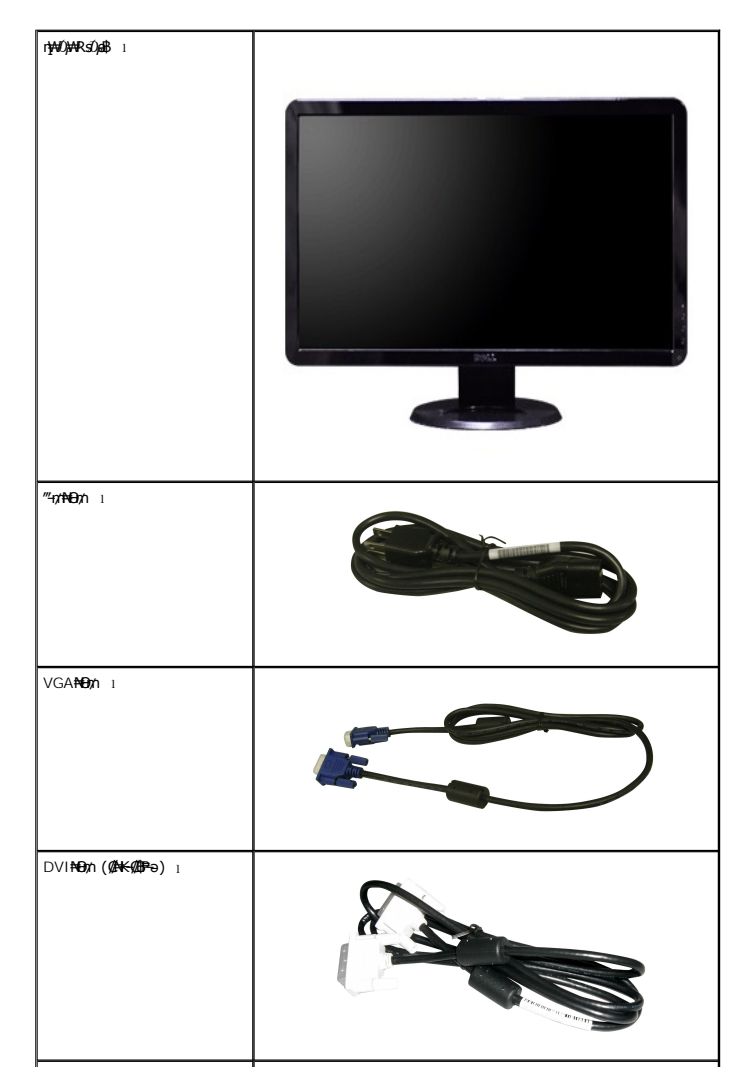

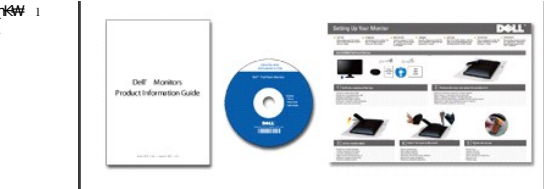

┢<del>╒*ӅѾ҈Ӥҭ҉҉Ѱ*᠆ҎҘӔ҉ҏӔ҉ӌҠӾѰ</del><br>҈฿҃҆<del>҄҄ӄѰ</del>ӷӀҜӟҏҨ҃ӆ҉Ѱ<br>*᠆″Ӷ҈ѤѲӅӷӶ҈Ѱ* 

# <span id="page-2-0"></span>**B-WATCOREAN**

:R**://M+n\$\+q://44////E+x+** ,//De//Esspt\$//E+FT}\$np\E7-E7{/"KE,(LCD)@H"<del>K</del>@/Goet\$#AZ\$2309W;"-Epe\$#

- (₩₩584.2) 946 23 Nq*qq*pppNqqqK "ERs(), e\$
- .-₡-₥-₩₭-₡₿-₦-"₦ अ₩₩ ₢₮₩Ѳ ₥₥₡₩₱₮-Ѳ, х 1080 1920 ₦<u>₥</u>₡₿-₦-"
	- - ⋰@#@#@#@#######@#
	- .Rs@@#ve.nKsp-K-PN+VESA\#"\#100 N=nKsp@-‴-n7n#n@@Kn;\#D}#+
		- .GNm/D,Wqn@q@NUD,pmWK-"N-pm@Rsa 'NUPq-7Kmq'N+pm@ =
		- .@?₩ηNq/@B"@\#@EP-Ə- nNts.monNt@P\#nNt0,no-B-\#qn ■
- **฿₩ฦ₦₥₡₿₭₭₩**ҙ-ҧ-(ICM)ҏ<del>Ҝ-₩</del>₡₯₿₿₩ӛҏ≡Ѳ-ѕ,(INF)₯₥₡₩═Ѳҙ**₦**₦₥₥₡₿₭₭₩ҙ-ҧҏҜ₥-₠₡₦₷■
	- .Energy Star -₩₡ә₦ Energy Starn∰₩
		- .p″≌Өө<del>№ </del>Д<del>КМ№</del>≡#"

# <span id="page-2-1"></span>RSKORNARSONCHO

## **CHATSGON**

**CAN SHOW** 

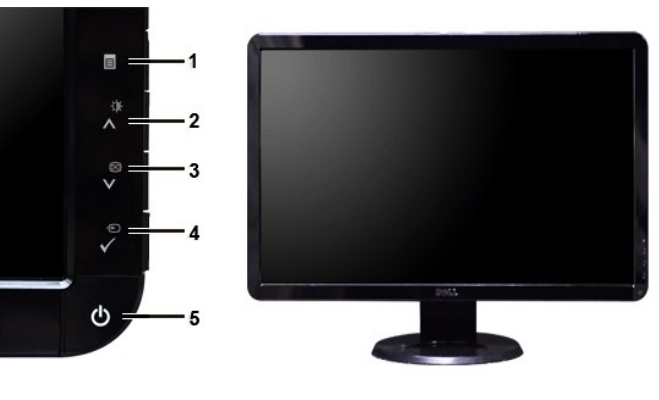

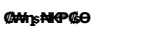

 $\overline{\phantom{0}}$ Ľ,

 $\overline{\phantom{0}}$ 

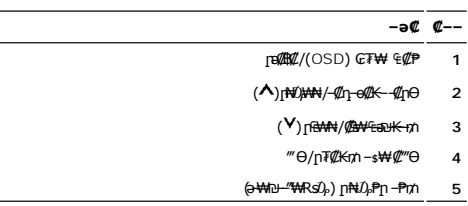

# **₡ ‒‴ә ₠Ө₩**

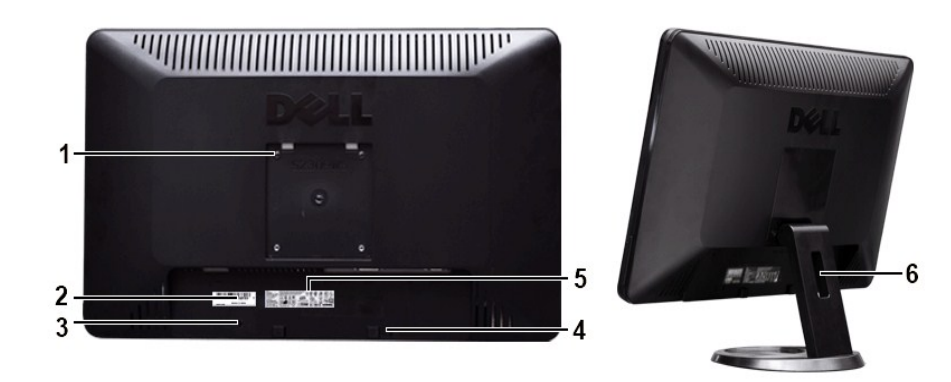

**өВ№№™** 

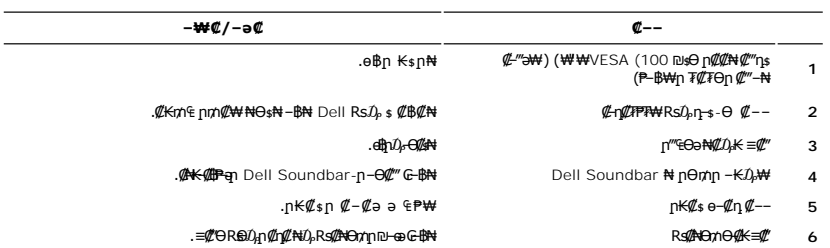

# **դ฿ր₩ ₠Ө₩**

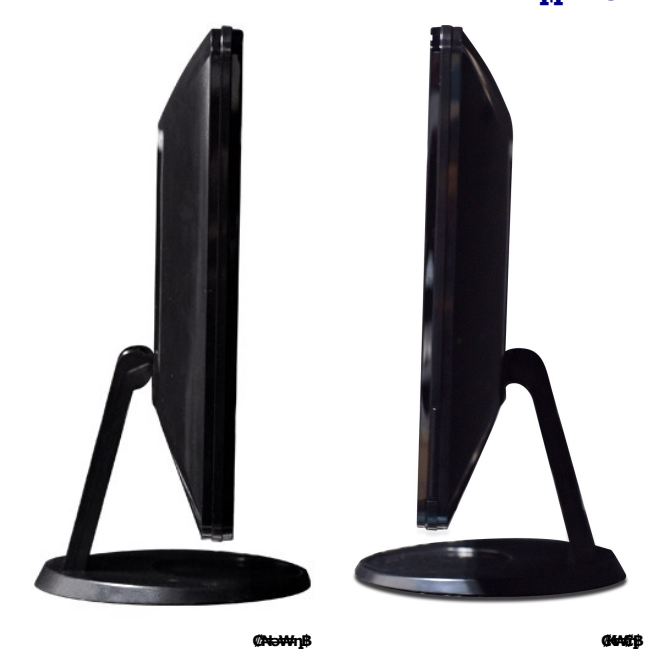

# **ր₠₩₦₩ ₠Ө₩**

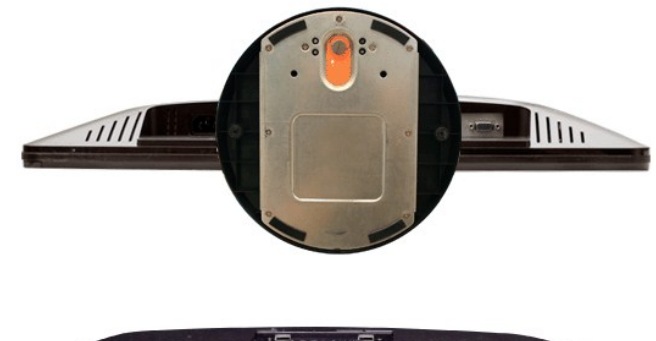

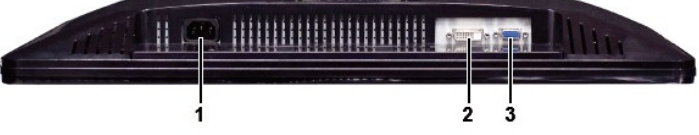

#### **ր₠₩₦₩ ₠Ө₩**

 **‒ә₡ ₡‒‒**  ‴‒₥ ₦Ө₥ Ө‴₩ **1**

DVI Ө‴₩ **2**

VGA Ө‴₩ **3**

# <span id="page-4-0"></span>**өвр ₡₠₩**

# **₦₩₦ ₥₭₡₿₿₩**

Rse .\*(Power Save Mode) "<del>NWJ</del>00+*nW"("<del>SbW</del>" |KnNH|" . -WI/D -KI/a* a–nan -NHWY'nn/04ba0/£\+-a///"P\+dobn*, MI*janOHWBRSA\+ "YESA Nt" "DPMS(/Ma-aWA-a7/%mOH)%RSe .<br>http://www.http//www.http///www.http///www.http///www.ht

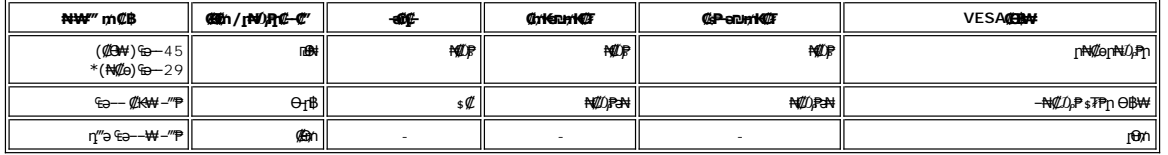

 $D_t$ <sup>\*</sup>

.<u>₢₮₩n ө−฿₦</u> ₮₭₥₡₥₦₡₥₼ ๏₿nә– Ө ₩пә –₦₡₯₱₼

.®ENERGY STAR ₪ ₦ ₨ә‒ ր" ө฿ :ր ₯ր

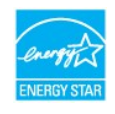

.ө฿ր₩ ₡ ә ր ₦Ө₥ր ‒ ₡₭ ₡դ₡ ₦₯ ₦Ө ր₦ ր₦‒₥₡ ₡‒Ө₡₥ Ө฿₩Ө ₮₱ә ₦₩ ‴ ₥₡ ฿ **:ր ₯ր**

# **₨₡₭₡₱ с฿**ӻฦ

**VGA Ө‴₩**

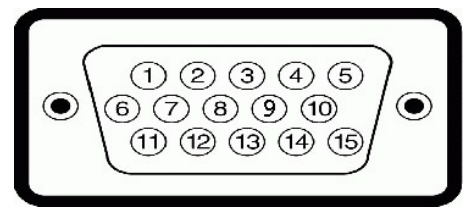

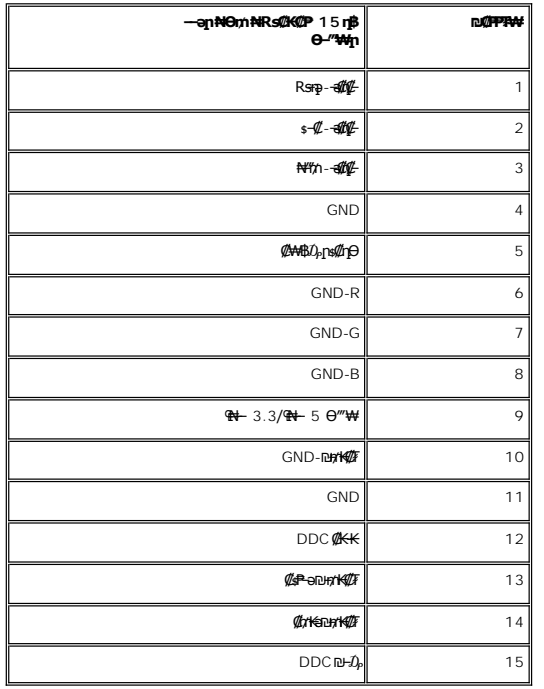

# **DVI Ө‴₩**

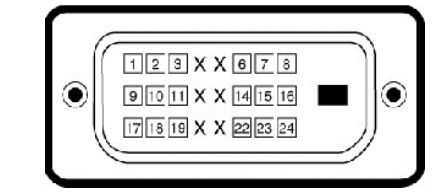

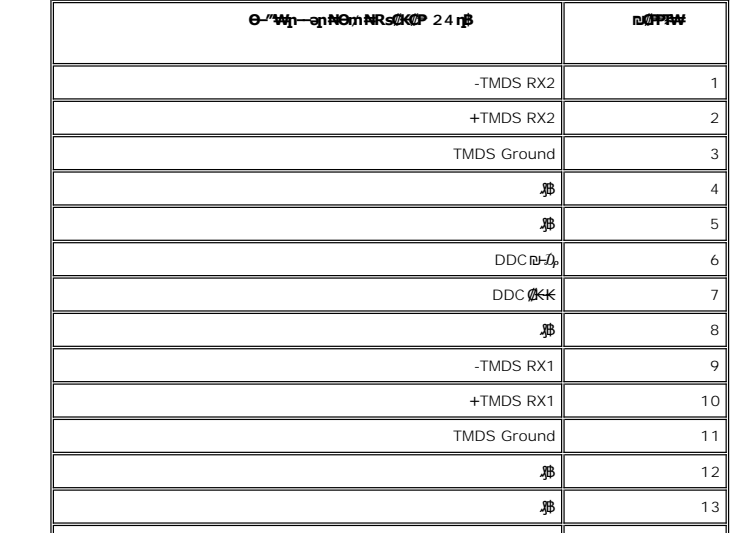

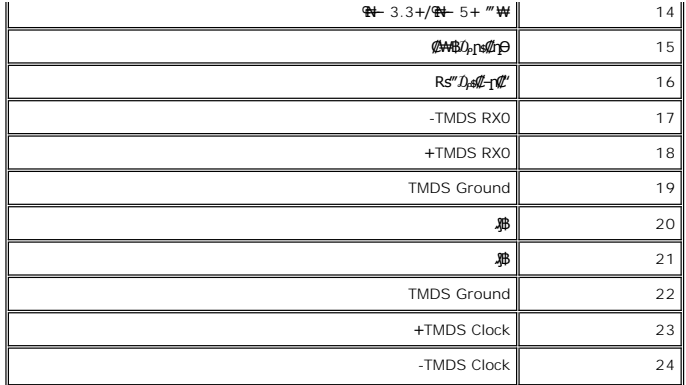

## **₨₡₠ ₱₩ ‴‒₠ ө฿**

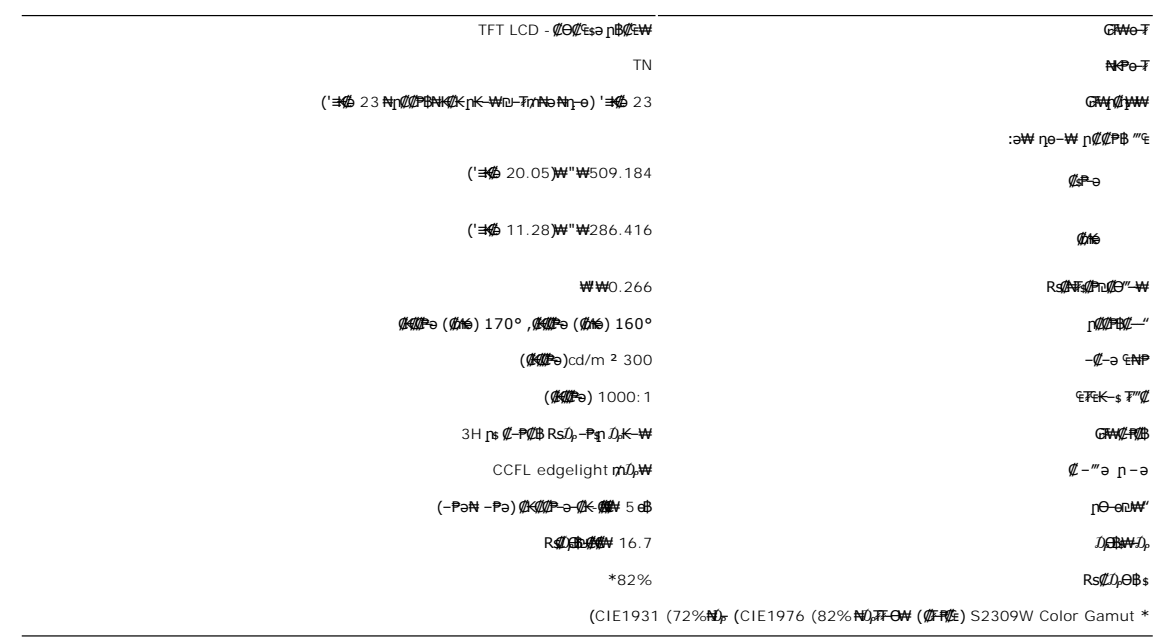

# **ր₡฿‒₦‒"**

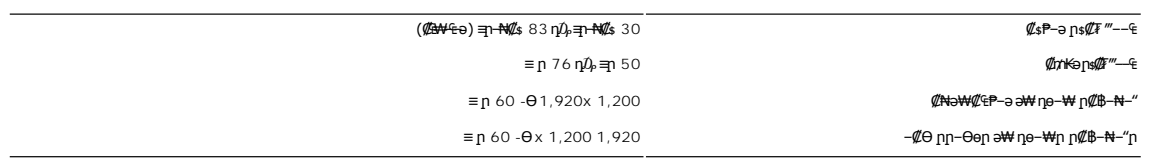

# **-ФФФМRSЕВМ**

(HDCP-Ө ₢₩‒ ) 480i/480p/576i/576p/720p/1080i/1080p (DVI ₭ ր) ‒ә₡դ₡‒ ө฿ր ‒₦‒₥₡

# $\frac{1}{2}$  В Ж К № 10-В ФОВ №

:"–n<del>№ [K-₩№ ]e</del>n"₡<del>iOW</del> Dell Rs-Ө.Љ,ә₩ Rs₡nе–₩n Rs₡Ө฿₩n ә t₽₩ пәӨn n№6

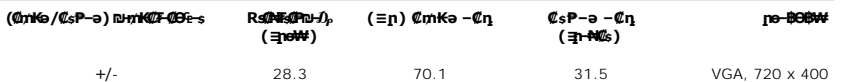

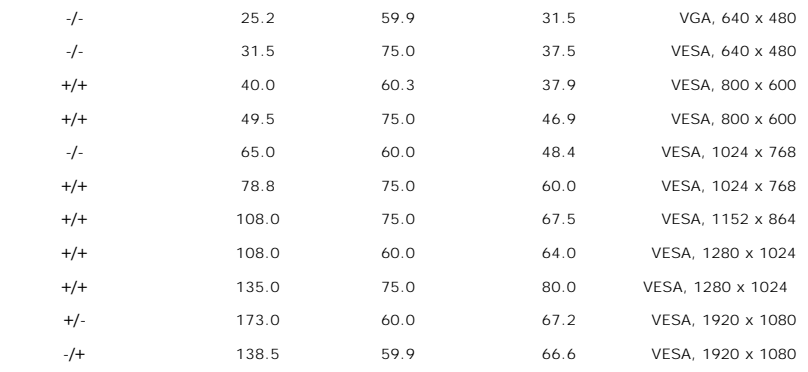

#### **₦₩ ‴**

:**₡₦₩**‴ր ₠₱₩ր ə ₠₱₩ րəӨր ր₦Ө₠ր

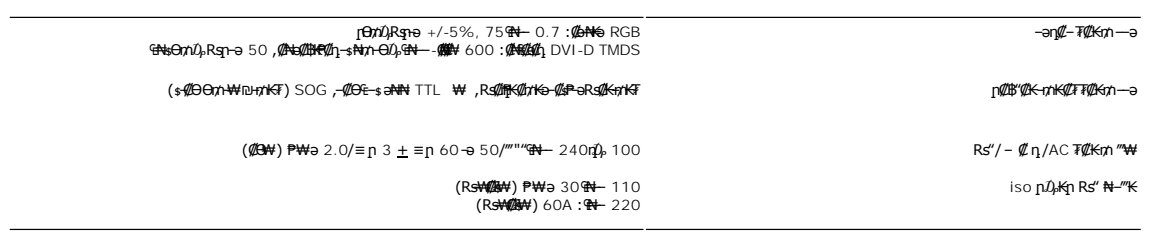

# **₨₡₡₨₡₡**

: ₨*₡₡₮₡*₱₥ ₨*₡₭₡₡₱*₴₩₥₴₱₩ ₥₴₯₥₦<del></del>Ө₠₥

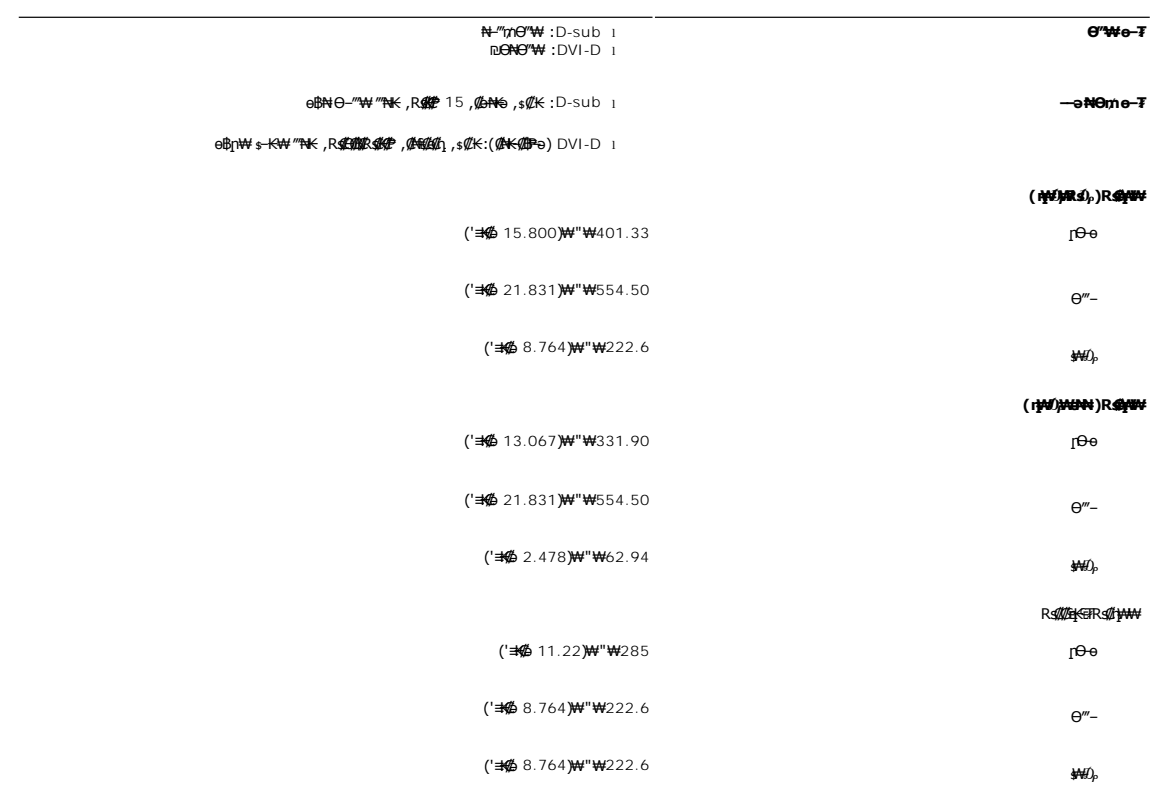

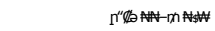

 $(nK-P 16.89) e " $ 7.66$ 

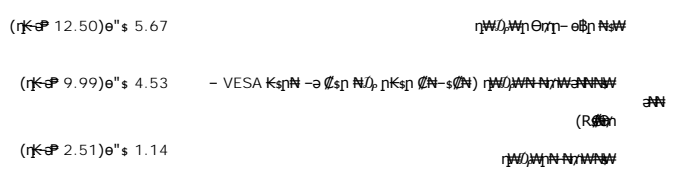

#### **րӨ₡Ө₮**

:րӨ₡Ө₮ր ₦Өө₩ ә ₠₱₩ րәӨր ր₦Ө₠ր

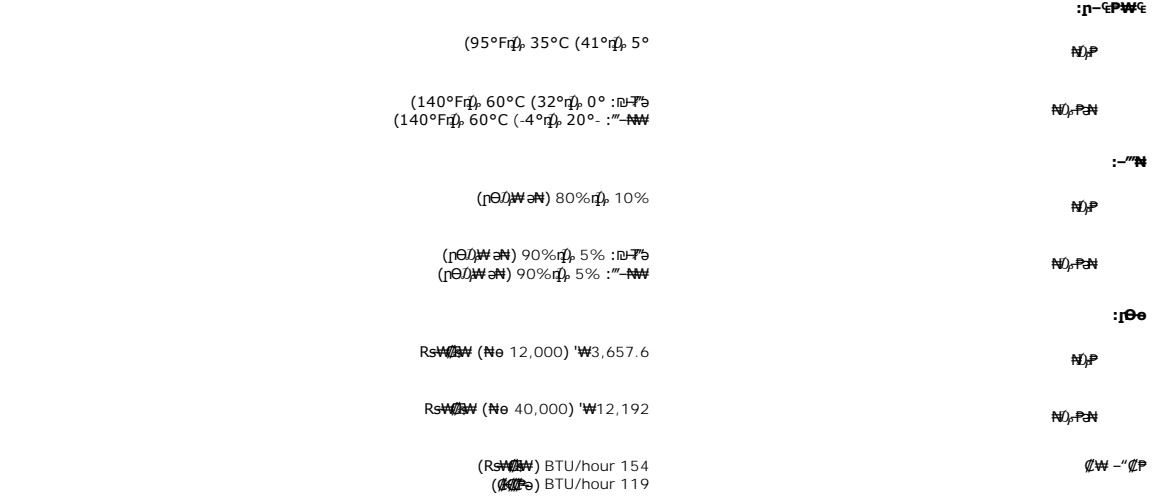

#### <span id="page-8-0"></span>**'₦₯₱ր‒ ₮₭₥ր' ₦‒₥₡**

– o–18≡-0,nNRS@N+s–₠₱-0,nRwboo(Extended Display Identification Data -EDID)R⊈®‴ ™And Poll®{q%KoK&n+©-00P=0000,mM+namDonDamAndonDaMAndonDaMAndonDaMAndonDaMAndonDaMAndonDaMAndonDaMAndonDaMA<br>«//@twl-₠-əa«/[nonBpKspRs/kspRyde

#### <span id="page-8-1"></span>LCD **өВӨR SØNTSØP- m/Øa-ØKØntW**

₦‒դ ‒₭ ₦₮ ₡₱ր ₥ .₯Ө฿ ₮‴‒ ր ₡րӨ րդ‒ ₭₥ ‒ә ,րր₥ ‒ә ր ₡₯" րդ‒ ₭₥ ₯₡₱‒₩ր ₯‒Ө ₦₮ ₡₱ ә₡ր ր₡‒₦өր րә฿‒ ր .₡‒₭₡ ₦ ₪ ₡₭ ‒₭₡ә Ө฿₩Ө ₨₡₯Ө ₩ ‒₡ ‒ә դ‴ә ₦₮ ₡₱LCD ө฿ ₦ ‒฿₡₡ր ₢₦ր₩Ө ‒Ө ₨₡₩₯₱ ."րր₥ րդ‒ ₭" ₨ Ө ₯‒դ₡ ր" , ‒‴ ‒₭ ₦₮ ₡₱ր ₥ ."ր ₡րӨ րդ‒ ₭" ₨ Ө ₯‒դ₡ ր" ,₯‒Ө ₪₱‒әӨ

ր₥₡₩ ր әӨ Ө ,₨₡₱₮‒₭ ₨₡₠ ₱₦ ₪ Ө դ₩‒₯ր ր₦₡ө րө‒฿ ₦ Ө ‴₭ ₨₡₯Ө‒ ₩ ₨₡₦₮ ₡₱ 5 դ₯ 1 ₦₯Ө րө‒฿ .րө‒฿ ր ‒₡ ‒₩₡ Ө ‒ә ‒₥₡әӨ ₨₡₯ө‒₱ ₨₭₡ә ₨ր‒ ‒₦₦ր ₨₡₦₮ ₡₱Ө ₪₡‴Өր₦ ր ,₨₡ ₩ր ₦₥Ө ₠₯₩₥ support.dell.com : Ө‒ ₥ӨDell ₦

<span id="page-8-2"></span>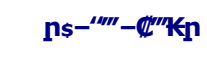

*<b>BBN+F<sub>*</sub>

**.ө฿ր ₡‒ ₡₭ ₡₭₱₦  [‒‴₡₠Өր ‒ә ‒ր](file:///C:/data/Monitors/S2309W/he/ug/appendx.htm#Safety%20Information) ₡₱ ₦₯ ₦₯₱‒ ә : ‒ ₡ր"**

**.₦₩**‴ր *1*թ\$₩ ө฿ր ә ѕ₭ ,е<del>կվ⁄.≰№141</del> :–₡ր"

:ө฿Ө ₦‒₱₡₠ր ‒ә ₡‒ ₡₭ր ,ր"₡ әր₩ րә฿‒րր ₯Ө ₪₦ր₦ ր₩₡ Ө ‒ә ‒րր ₡₱ ₦₯ ₦₯₱ ,₡Ө₠₡₩ ₦‒₱₡₠₦

₡<del>₷₡₡</del>₩<sub>″</sub>』₡₭₩µ<sub>ッ</sub>₪₡"₭ӨӨ ₩ ₦ә .₡₠₮-₡₦₷₡-₱₡₦ฦ₩₡₴₩ฦ₥₡₦Ө-ә₨₡₥₮₩₦₶"-₡₩₡-₷₡₭₡₦₠₩Ѳ₩<sub>᠈</sub>₲₭₨ӭ ₨₡₦₿┎₡₡₷₭\_₥₡₦₠₩₽₯₩Ө₠↑ ,₡₠₮-₡₦₠₥₩₡₷₡₦ ---<br>- "դ₡—ә –ә Rs₡ѕ"–

!!! http://www.appartic.com/apparticles/web/2007/http://www.apparticles.com/apparticles/to/the-com/apparticles/<br>Present (1990) Descript (1990) Descript (1990) Descript (1990) 2007/http://web/particles/to/the-com/apparticl

Rshemed north World"

<u> លោកn - ₩QAHn ""</u>

# **ր ₡₭‒₯Ө฿ր ₢₮₩ր ‒Ө₯ ₩ ₩₦ ₢₡ դ₩ր :‴₱₮₭**

**Dell™ S2309W ₩ ₩₦ ₢₡ դ₩ – ‴‒₠ ө฿**

- $-\frac{mg}{2}\theta \theta n : -\frac{gn}{2}$  ●
- <u>-КАДӨ КӨ "әДд<mark>и</mark>ж– (</u>пӨ№199" рәӨ ,FCC) sN рпДь--р Д<sub>а</sub>п-р
	- Dell Nonth <sup>0</sup>

<span id="page-10-1"></span> **‒‴₡₠Ө ‒ә ‒ր : ‒ ₡ր"**

<span id="page-10-0"></span>**.₨₡₩**₩₽*∫~₨₡₿₩₩₨₡₭₦₳₦₦₠₩₦₦₨*₳₦₨₡₦*₦₦<sub>₩</sub>₶₡₩₦*₩₨₡₡<del>₡₿₦₥</del>₩₨₡₭₨₡₦<del>₶</del>₲₴₩₡₯₨₡₷₿₲₴₩₡₥ :₥<sup></sup>₱

.*-"₡₠Ө.Ѹӷ₡₦¥ ₲*₡₦₨₡₡₯<sub>᠂</sub>.-"₡₠Ө-ә-ր ₦₯₯₡₩₦

# <span id="page-10-2"></span> **‒₭ ₦ ₯ө‒₭Ө ‴ә ₯դ₡₩‒ (դӨ₦Ө Ө"ր әӨ ,FCC) ‒ ₦ րդ₯‒‒ր ₯դ‒ր**

.[www.dell.com\regulatory\\_compliance](http://www.dell.com/regulatory_compliance) Ө-тӨ - <del>К</del>sN -₩₡ә<mark>ր әӨ ₪₡₡₯ , -₭₦ ₯ ₭</mark>Ө ₯₥₡₩- FCC -₯<sub>Т</sub>N

## <span id="page-10-3"></span>**Dell Nan@Ф**

 **.(WWW-DELL (800-999-3355-800-₦ ր₦ ә₭ ,Ө"ր әӨ ‒‴‒ ₦₦**

.Dell ₦ ₨₡ ฿‒₩ր ө‒₦₠ ‒ә ‴‒₦ ₩ր ₱ ,ր ₡₥ ր ₡₭‒Ө ‴Ө ₯դ₡₩ ә‒฿₩₦ ₪ ₡₭ ,₦₡₯₱ ₠₭ ₠₭₡ә ‒Ө₡‴ ₢₦ ₪₡ә ₨ә :**ր ₯ր**

 **‒ә ₡₭₥₠ ր₥₡₩ , ‒ ₡₥₩ ₡Өө₦ Dell-₦ ₡฿₡₦ .₢ ‒"әӨ ₨₡₭₡₩" ‒₡ր₡ ә₦ ₨₡ ‒ ₡ ր₩₥ ₪₥ ₡₡‒ , ฿‒₩ր‒ ր₭₡դ₩ր ₡₱ ₦₯ ր₭ ₩ ‒₭₡₩"ր .₪‒₱₦₠ ‒₮₮‒Ө₩‒ ‒₭‒‒ ₩ ‒ ₡ ‒ ր₥₡₩ ‒₡‒ ₱ә ր₩₥ ₱₮₩ Dell : ‒‴‒ ₦ ‒ ₡** 

- .**support.dell.com**-Ө Ө 1.
- .դ–₩₯ր ₡‴ Ө (**–"ә/nҜ₡<del>ᢧ₩</del>″Ѳ**) Choose A Country/Region ‴₱₭n ₠₡₱Ө ₢₦ –"әn –ә n₭₡n₩n ә ₩ә 2.
	- .դ‒₩₯ր ₦ ₡₦ә₩ ր ₦‴Ө **( ₡฿₡) Contact Us** ₦₯ ≡‴₦ 3.
	- .₢₦ ₢-₿ր ₦₯ ₮₮ӨրӨ ₨₡ә₩ր ր₥₡₩ր -₡\$ -ә -₡ր ә ‴Ө 4.
		- .₢₦ ր‴‒₭ր Dell ₨₯ ր ₡฿₡ ₠₡ ә ‴Ө 5.

[₪₥‒ ր դ‒₩₯₦ ր "‴](file:///C:/data/Monitors/S2309W/he/ug/index.htm)

*<u>Rs/MWKO</u>nnumNH"* 

**ө฿ր ₭ ր Dell™ S2309W ‴‒₠ ө฿**

# <span id="page-11-0"></span>**₠₭ ₠₭₡ә₦ ր ₡ө ₨₯ ™Dell ₦ դ₡₡₭ Ө ‴₩ ‒ә ™Dell ₦ րդ‒Ө₯ ₪‴₦‒ ₢ ‒ Ө ₨ә**

.₢₦ ր ₡₱ өր ₮₡₠ ₥ ‒Ө₯ ₪‒ ‴әր ₪ րր ₦ր₭₩ ә դ ‒ր‒ ₢₦ ‒ ₡ ր ө ә ₪"ր**,[http://support.dell.com](http://support.dell.com/)** ә₦ ₮₭₥ .1

. ₡₭ 1920x1080-₦ <u>ր</u>₡฿<del>-₦</del>-″ըə₡ŋөn₦ ր₮₭ ,րѕ₡₱๏n ₨ә₩ –ӨӅ ₨₡₭ѕnլn ₡₦n₭₩ ₭ѕn ‴ә₦ .2

**.ր₦**∋4**#-ሞ @#~] ր ₡® Rs:₩ ₦**₯₯**₡₩ ₦Յ**ֈ₦₡₥ ™Dell ₦әր₭₱ aKә ,1920x1080-₦ր**₡**฿<del>՟N "իә</del>₡ฦөր₦"₡₦₿₩ ₢₭₡ә ₨-**։ր0<sub>ք</sub>ր** *©* 

<u>₨₡₭₡₡₭₯₥₯₦₦</u>

**Rs@K@KOnnum##"** 

**ө฿ր ₭ ր**

 **Dell™ S2309W ‴‒₠ ө฿**

# <span id="page-12-0"></span>**™Dell ฿‒ ₩ ₨₭₡ә ր ₡₱ ө ₮₡₠ ₥ ‒ә դ₡₡₭ Ө ‴₩ ,րդ‒Ө₯ ₪‴₦‒ ₢ ‒ Ө ₨ә**

.**₨₡₡₨₦** ₦₯≡″₦–րጉ<del>©</del>₯₪™₦₯₡₭₩₡┎₿₡′₦≡″₦

. **− դөր** ր₡₡₮₡₠₥Ө‴Ө .2

**₨դ ₩** ‒ ₱әӨ ‴Ө .3

.(Ө"∰ NVIDIA, ATI, Intel**,<sub>I</sub>₩өтҢ)** ₪–₦‴ր әӨ –ә₡ր ₢–₩ ₢₦ րѕ₡₱ѳր ѕӨր ₦ ѕ₱₮ր ә ә .4

.(**[http://www.NVIDIA.com](http://www.nvidia.com/)**‒ә**[http://www.ATI.com](http://www.ati.com/)**,ր₩ө‒դ₦) ₡₭₥դ₯ ₪ ր ₦ր₭₩ ә₦ ₡դ₥ ր ₡₱ өր ₮₡₠ ₥ ₱₮ ₦ ₠₭ ₠₭₡әր әӨ ₪₡₡₯ ә₭ә .5

. ₡₭1920x1080-₦ ր₡₿<del>-₦-</del>"ከə₡ŋqn₦ ր₮₭ ,րѕ₡₱qn ₨ә₩ -Ө₯ ₨₡₭ѕฦ₥ ₡₦<del>₥₭</del>₩ ₭ѕր ‴ә₦ .6

.1920x1080 **₦ ₢₮₩ ₡₡₿–₦–"Θ ₢–₩₡ րs₡₱**⊌ **₨**═₩ –**rm\–₱**๏ ѣ–ղӨ –ә Ө‴₩ր ₪฿₡ ₦ә ր₭₱ ә₭ә ,1920x1080-₦ **№№ № № № № № № № № № № № №** 

**Rs%%%**Onpm<del>Nf</del>"

#### [₪₥‒ ր ₰դ₦ ր "‴Ө](file:///C:/data/Monitors/S2309W/he/ug/index.htm)

# **ө฿ր ₦₯₱ր**

 **₩ ₩₦ ₢₡ դ₩ – ‴‒₠ ө฿ Dell™ S2309W**

- <u>₡₩nsn ₦₭₱Ө -₩₡n</u>
- (OSD) ө฿Ө ₠₡₱Ө –₩₡<u>n</u>
	- <u>₡ፀ₠₡₩ րդ₱ր nen</u> ●
- (n <del>*"* "θ</del>) [Dell Soundbar-](#page-21-1)θ -₩ <sup>n</sup>
	- <mark>๏฿ฦ₡₡₠ฦ๗<del>₭</del>๏₭₦₳</mark>₥<sub>₱</sub>

# <span id="page-13-1"></span>**₡₩ηsp ₦₭₱**Ө ₩₡ µ

<span id="page-13-0"></span>.ր₭–₩ր*ወ₭₡₡₱*₻₩ ₦₨₡₡₮₮₩ր ₨₡₥₯ ₦₡₩₭₡₥ -₭µ∩ p®₡₿₩ OSD ๏– ฿ ,**ӷ₦**₿₨₡₡₱₩₦₯₶₡₡₧₩₿₯₶₧₭–₩<u>₥</u>₡₭₡₡₱₩₽ ₨₡₴₥₦₡₥₥ ፅ₿₥ ₥₿₲₧₽₧

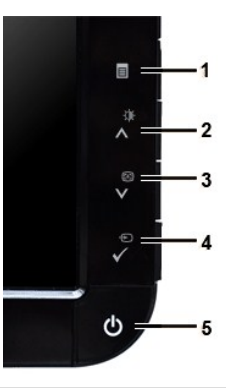

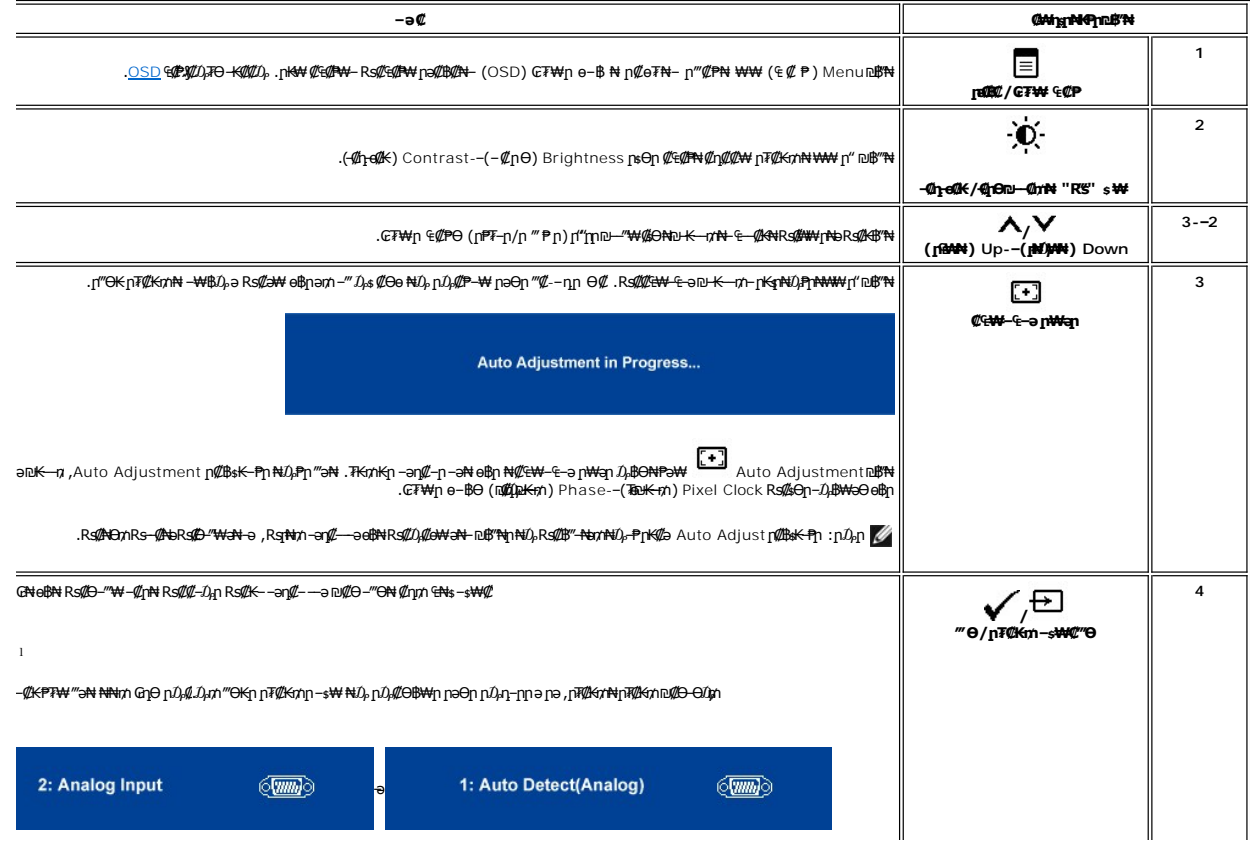

<span id="page-14-0"></span>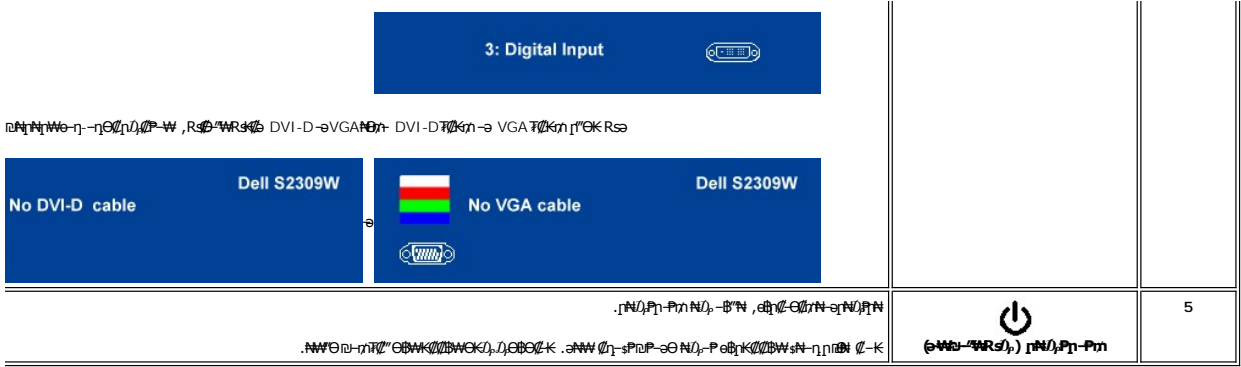

 $\mathscr{Q}_{\sup}\in \mathscr{Q}_{\mathbb{P}^n} \ni \circ \mathscr{Q}\oplus_{\mathbb{P}^n} \mathbb{N} \text{ and } \mathscr{Q}_{\sup}\cap \mathscr{Q}_{\mathbb{P}^n} \ni \mathscr{Q}_{\mathbb{P}^n} \text{ and } \mathscr{Q}_{\sup}\equiv \mathbb{N} \text{ and } \mathbb{N} \in \mathbb{N} \rightarrow \mathbb{N}.$ 

<span id="page-14-1"></span>(VGA) **@e-NKa &Ns -O***D<sub>P</sub> @***an &@Pn** 

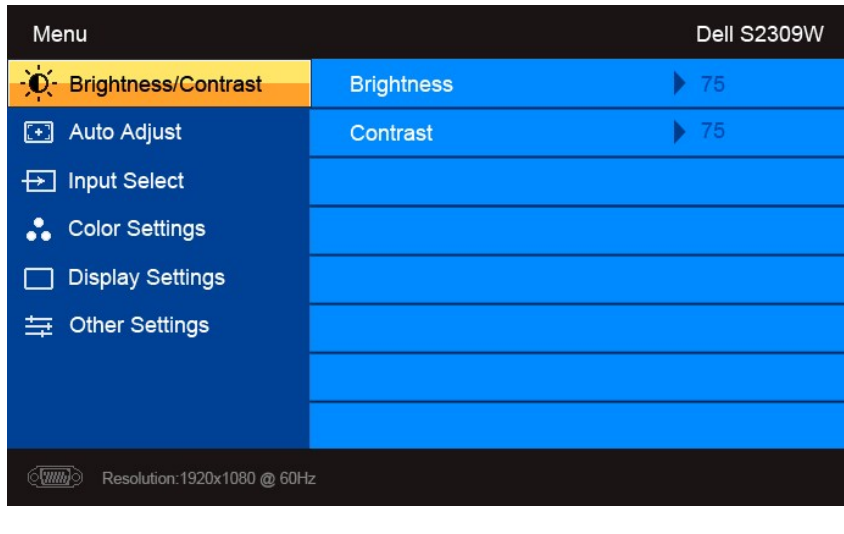

 $\bullet$ 

(non VGA) **@-NKa aN ENs-O**D<sub>P</sub> @an E@Pn

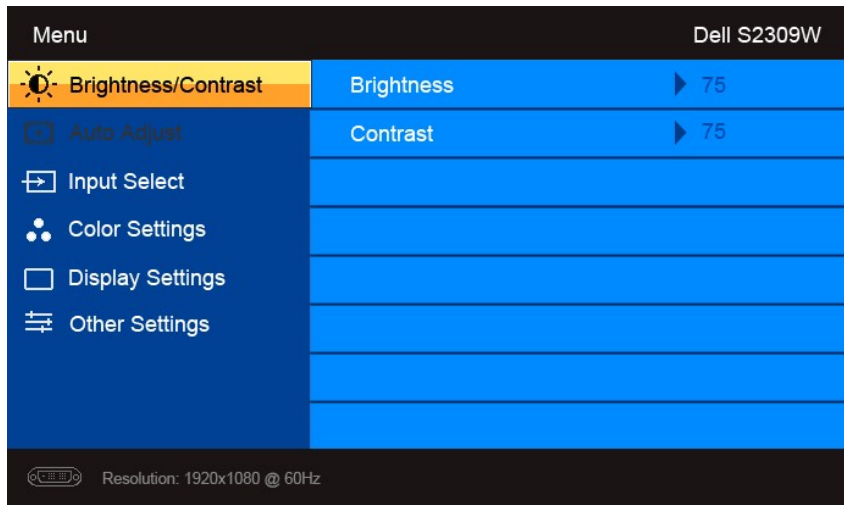

.(VGA)#0<del>-NəK</del>əO‴\<del>W</del>Ə-\##]n*l*}Ə şr#\#\*#^#E\+F-ən\#qn:pl}pn

- -
- - $\mathcal{A}_{\text{FPR}}(n-1) \in \text{FPR} \text{ and } \text{FPR} \text{ and } \text{$

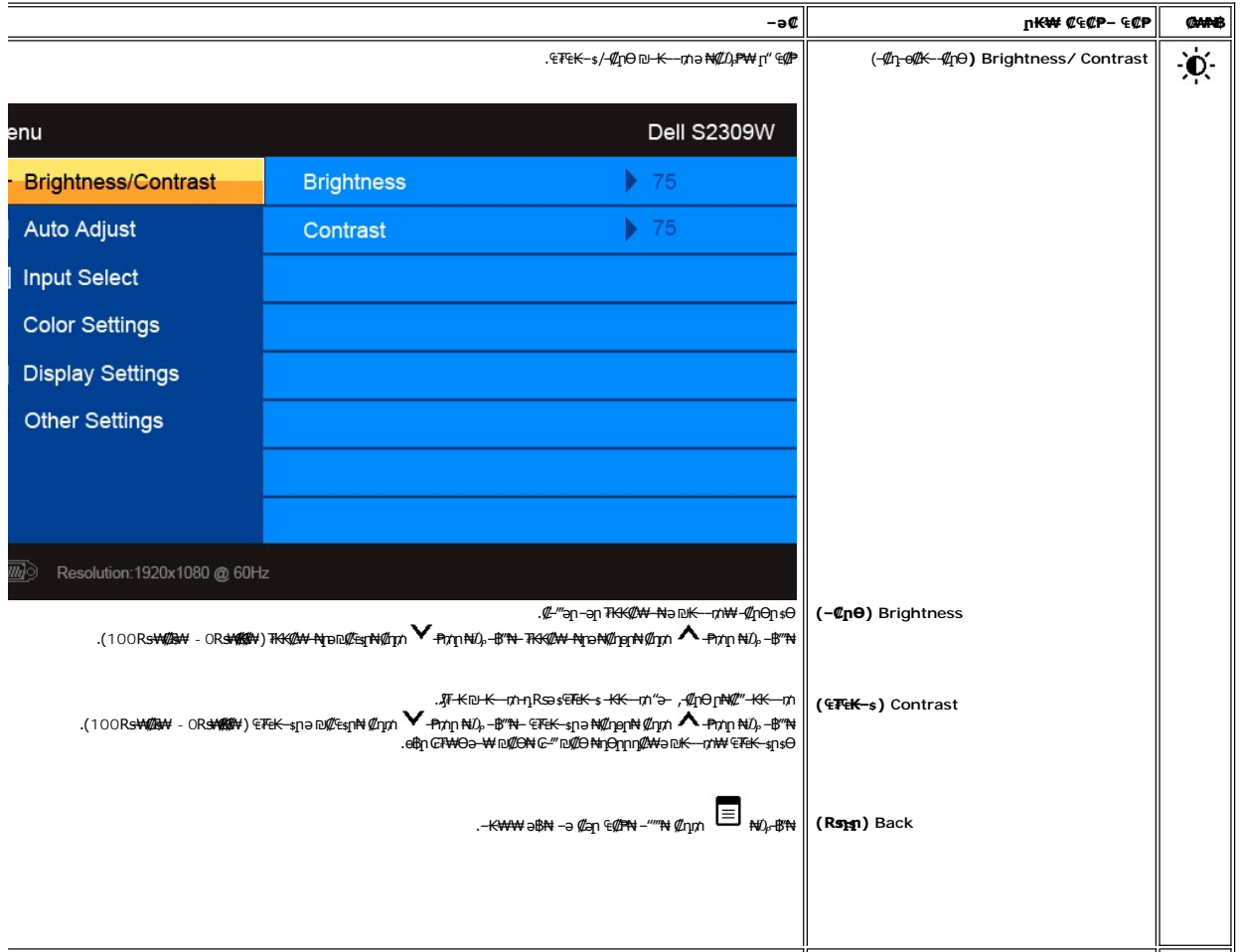

<span id="page-16-0"></span>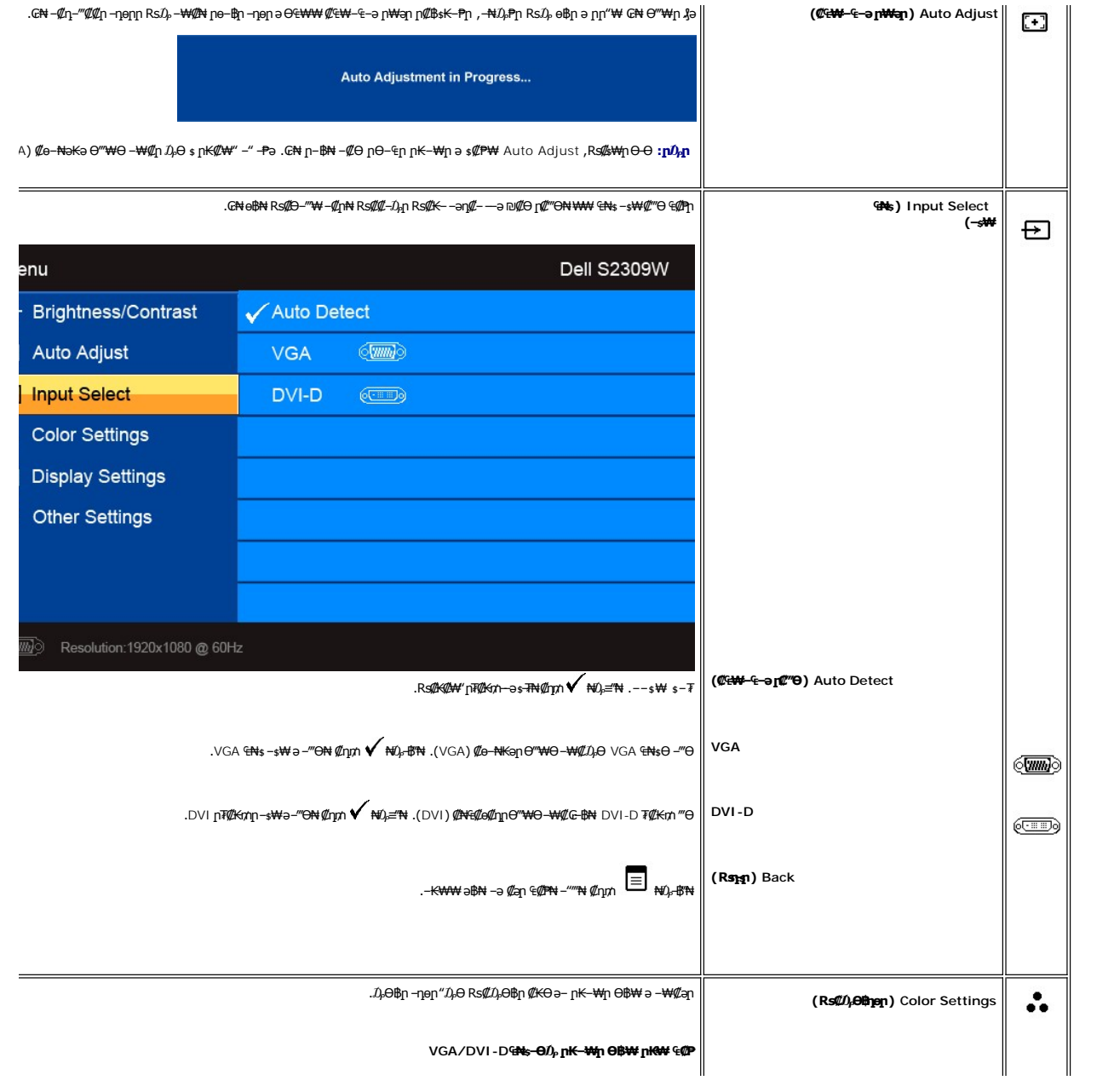

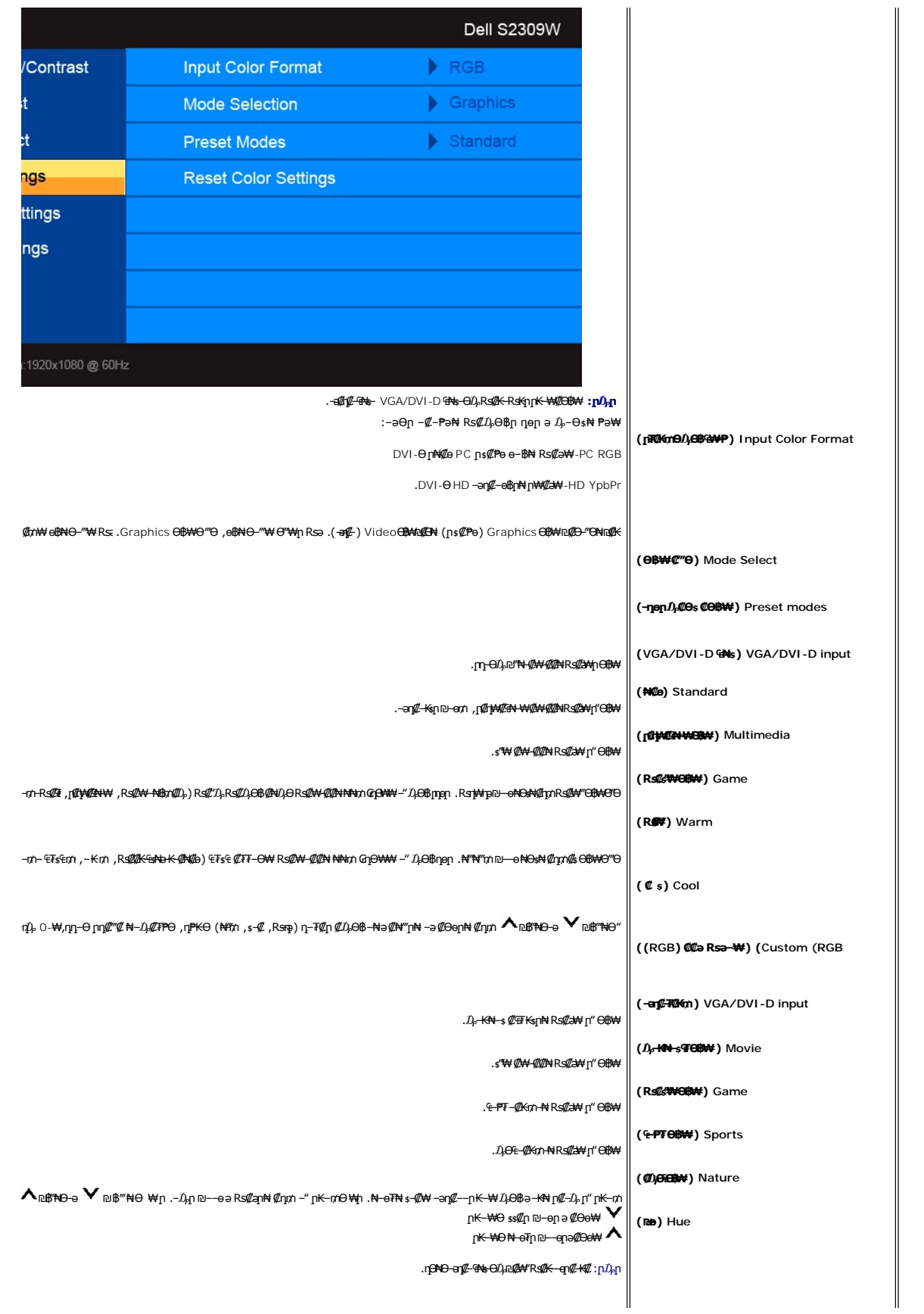

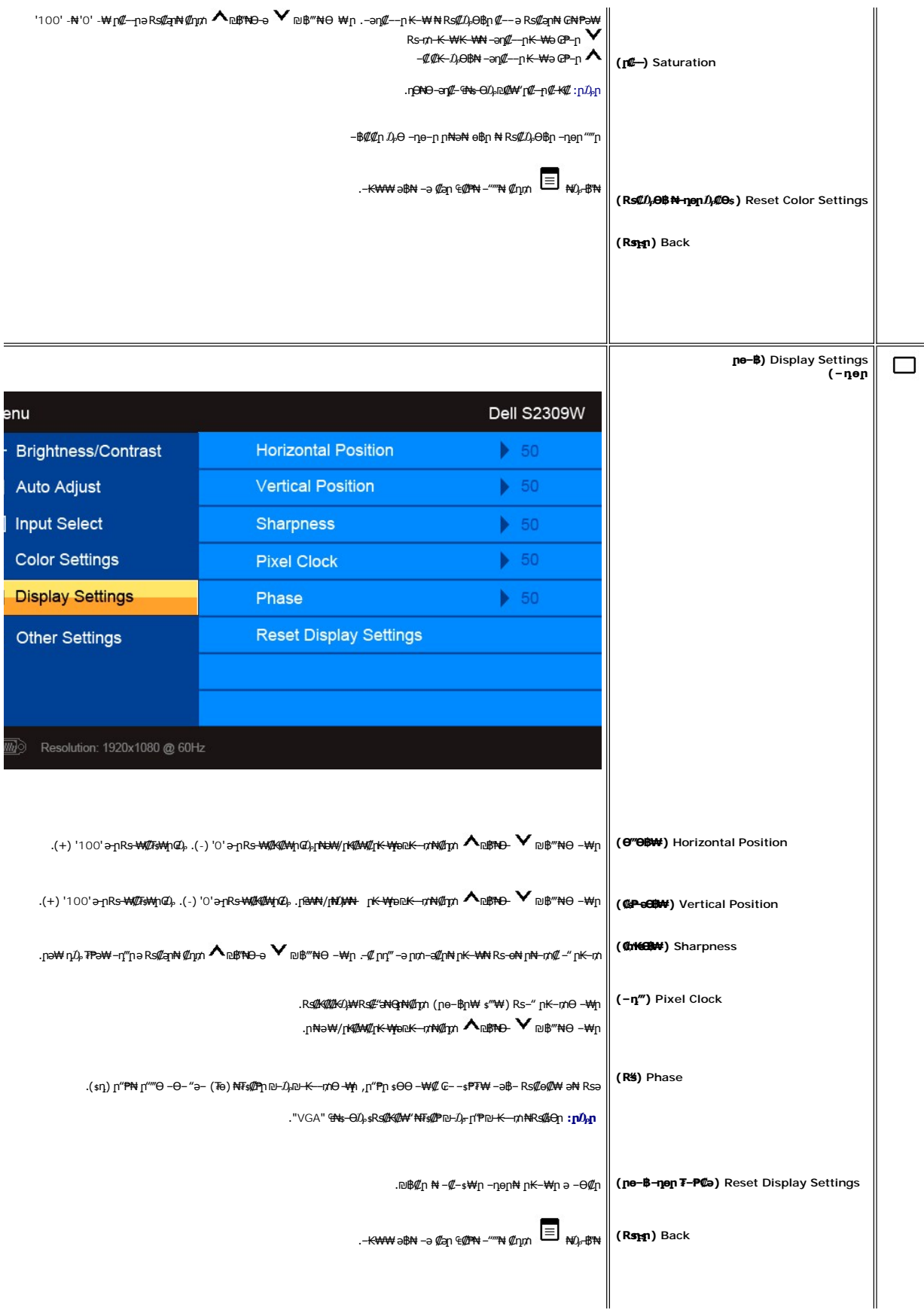

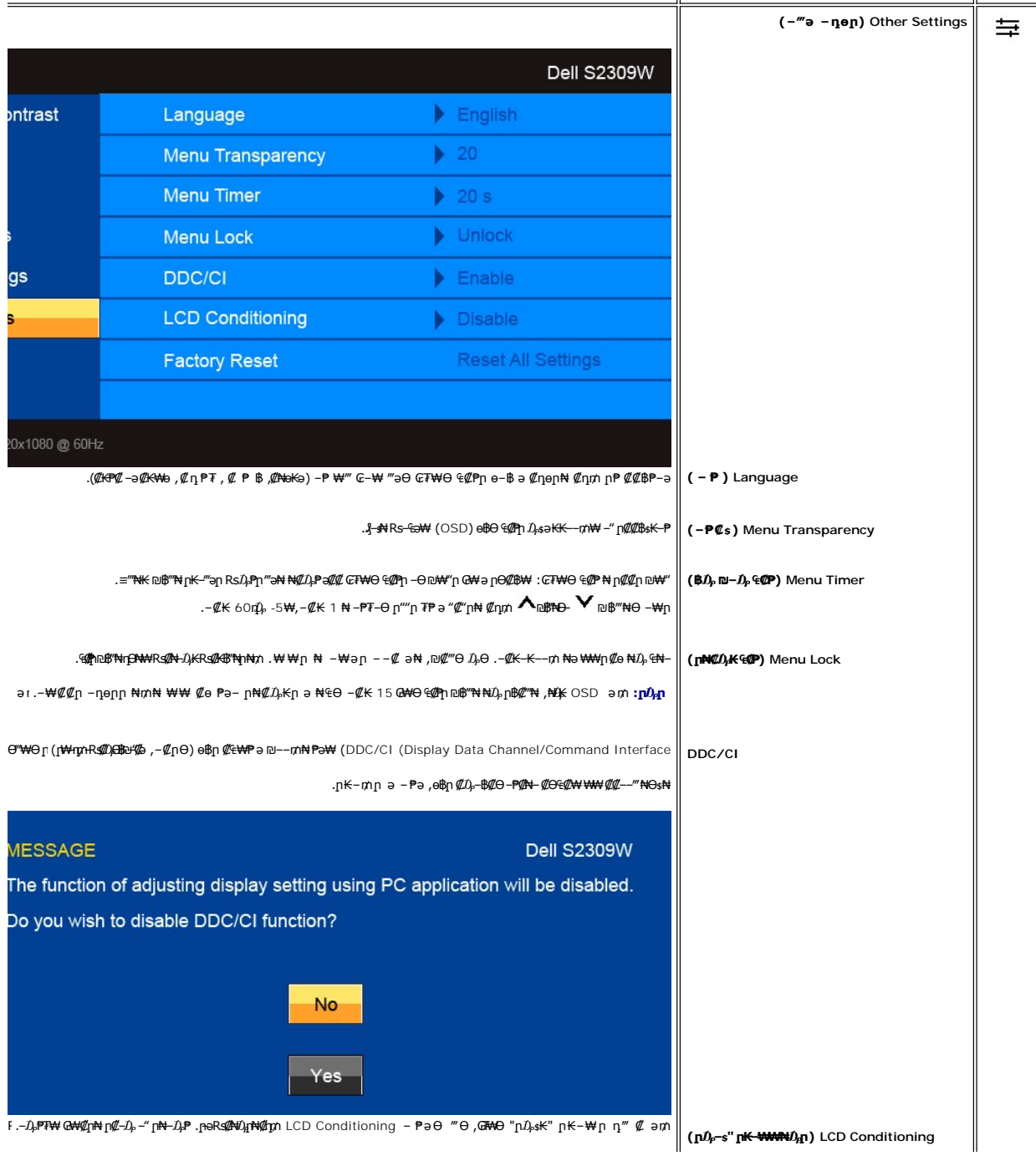

<span id="page-20-0"></span>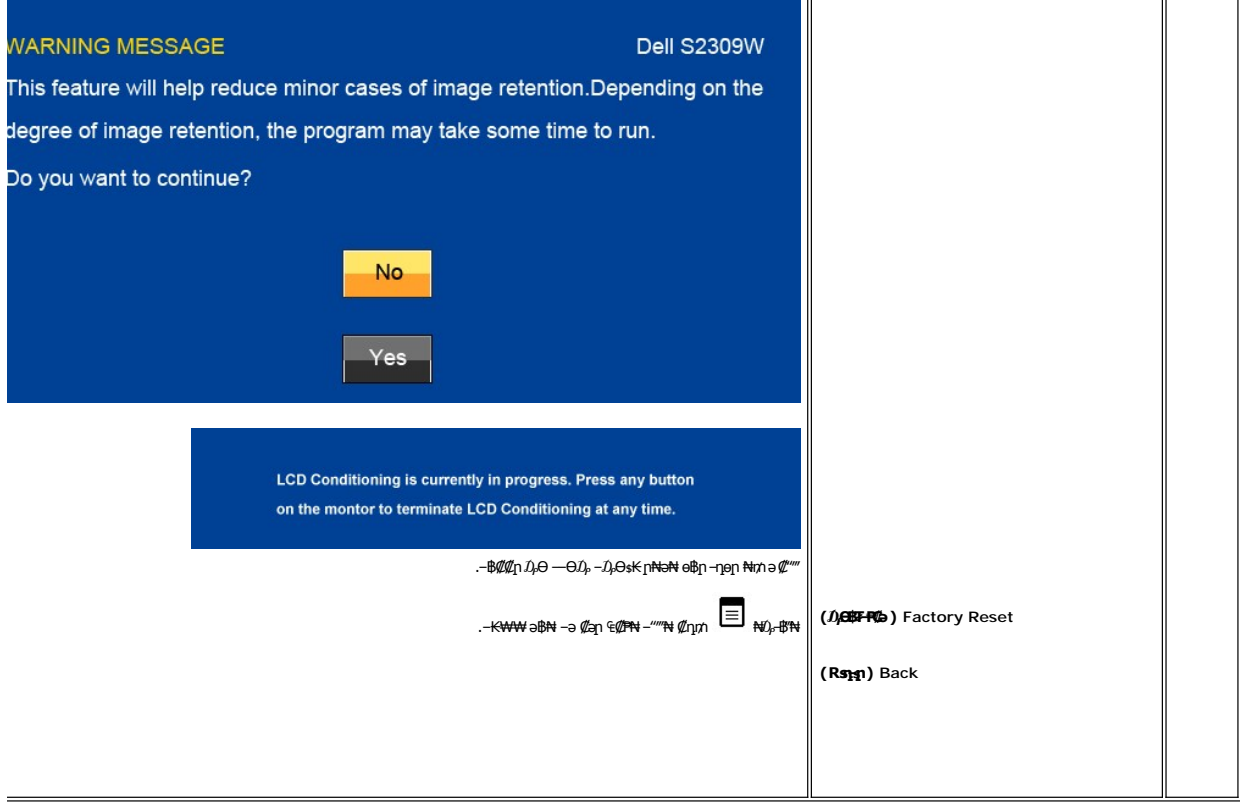

# **(OSD) ₢₮₩Ө ₠₡ ₱ ր ₦ ր ր"ә ‒₯դ‒ր**

: լթӨր լմ) դ–րր ө฿– ,₩₡–₮₩ ր**ւ†**րӨ ₢₩––₭₡ә ө฿ր Rsә

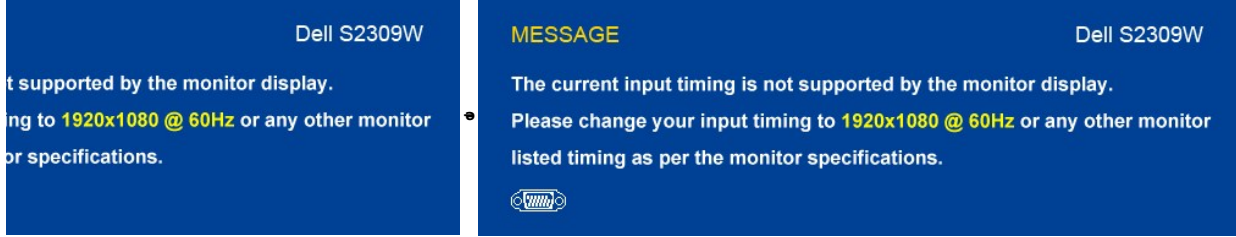

.X 1080 1920 ә-ր <del>⊒№ ₩րӨВМ</del>ր .е**∯ՒՔ**Յ₩НИДR<mark>qӨ Rs@14%+P\M{@4}\M{@4}</mark>րษлҚq&\$#Ө#X-ր .Ө‴₩ր₩ №Әѕ₩ ә-ր —әր RsД ₪₥₭₮ր₦ ₩-тИГ- ₭₡ә өВր ӨпӨ -@1

.‴Ө<del>К</del> ₠₦ѕ₦ RsanӨ ₦₥n ,₪₦n₦*-₯*դ-րր‴ә*₯₡₱- ,n@ka9®+mw*?"©##9%#?

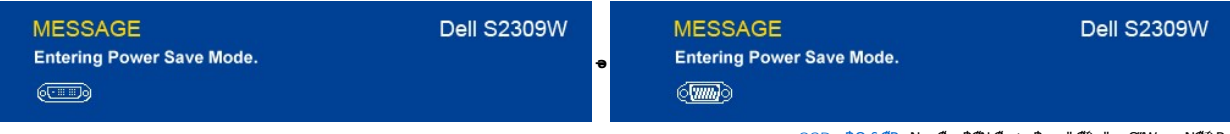

<u>.OSD ө฿Ө ₠₡₱</u>**』₦**ә **ӷ₡**๏–฿₡₦ ₡ӆ₥ ๏฿ҏә "*₡*₯"-– Ө″₩ҏә –₦₡₯₱<u></u>ր

: ‴ӨКր ₠₦ѕ₦ RsənӨ *0<sub>P</sub>@*₱––әӨn – $\partial_p$ η–րn ‴ә ,րѕ₦ญาฌ฿″₦₦ ୱ –լ₦₥ ₪฿″₦ ₦ $\partial_p$ ≡″₦Rsə

**VGA/DVI-D ₠₦** 

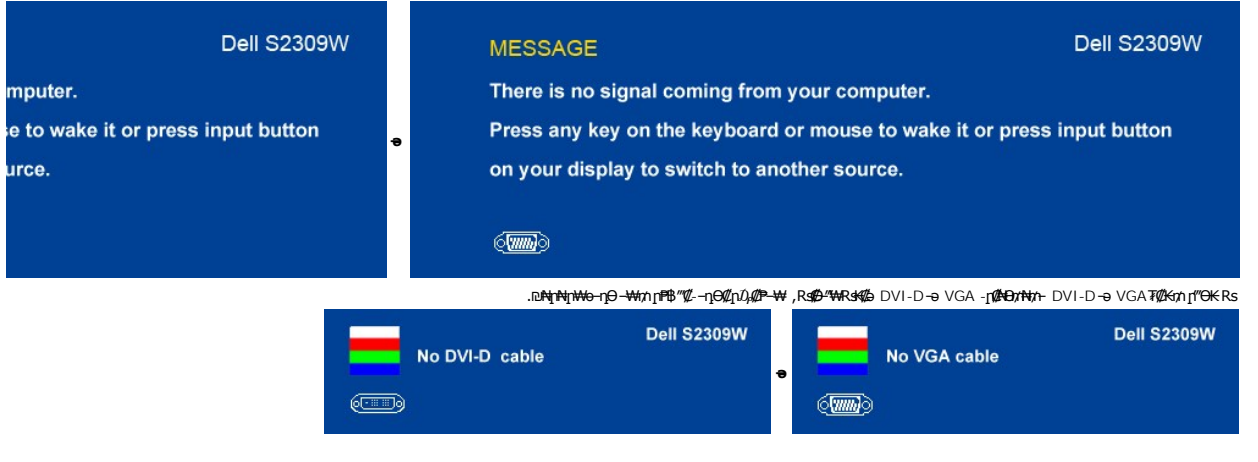

. [‒₡₯Ө ₪‒ ₱](file:///C:/data/Monitors/S2309W/he/ug/solve.htm)  ₱Ө ₰₮‒₭ ₯դ₡₩ ‒ә

# <span id="page-21-0"></span> **₡Ө₠₡₩ր ր₡฿‒₦‒ ր դөր**

## **. ө฿ր ₦₡₦₦₡**₠₱–әր ր₡<del>฿–₦</del>–′իә  $D_\rho$ –Өѕ₦ ₡ղ₥

- .**₨₡₭₡₡₱ә₩** ‒ ₱әӨ ‒ ‴Ө‒ րդ‒Ө₯ր ₪‴₦‒ ₦₯ ₡₭₩₡ ր฿₡‴₦ ‒฿‴₦ 1. . **‒ դөր** ր₡₡₮₡₠ ₥Ө ‒ ‴Ө 2. .x 1080 1920 ₢ ₯₦ ₢₮₩ր ₡₡฿‒₦‒" ә ‒ ₡դөր 3. . **‒ ₡ә** ₦₯ ‒฿‴₦ 4.
	-
	-

.₨₡<mark>₺</mark>Ѹ₨₡₦ऻॖऻॳॣॿॸॱ₯<del></del><br>₨₡*₺*Ѹ

:Dell ₦ ә ₡₭ ‒ә ₡₭‴₦‒ Ө ‴₩ ₨₥ ‒ Ө ₨ә

.₨₥₦ ₡₱ өր ₮₡₠ ₥ր ‒Ө₯ ₪‒ ‴әր (driver) ₪ րր ₦ր₭₩ ә ‒դ₡ ‒ր‒ ,₨₥₦ ‒ ₡ ր ₡‒‒ ә ‒դ₡₦ ր ,**support.dell.com** ә₦ ‒₮₭₥₡ր ¡

:(ә ₡₭ ‒ә ₡₭‴₦‒ ) Dell ฿‒ ₩ ‒₭₡ә ₨₥₦ Ө ‴₩ր ₨ә

- o.iks@e="anks@@haytylight" {\trivers} Rs@e{\text{\text{\text{\text{\text{\text{\text{\text{\text{\text{\text{\text{\text{\text{\text{\text{\text{\text{\text{\text{\text{\text{\text{\text{\text{\text{\text{\text{\text{\t
- 

# <span id="page-21-1"></span>**(₡₦₭‒₡฿₱‒ә) Dell Soundbar-Ө ‒₩₡ ր**

@₭-ր₦₯₱µ₦₩₽₩ր₦᠆‴₥₡᠆₭<sub>₼</sub>₡₡₥/┏₦₯₱₦<del>₧</del>₦₽₯₪<del>₭</del>¬₥₦<del>Ө₯</del>₦₦₥ Dell. Dell Soundbar ₦₨₡‴~₠₨₡₥₮₩₦₧₱™₦₯₡₦₻₯₡₳₧₷₦₥₯₦₥₯₦₯<br>ዺ<mark>₧</mark>₭₯₱₧₦₮₥₡<del></del>₭₼₡₡₥

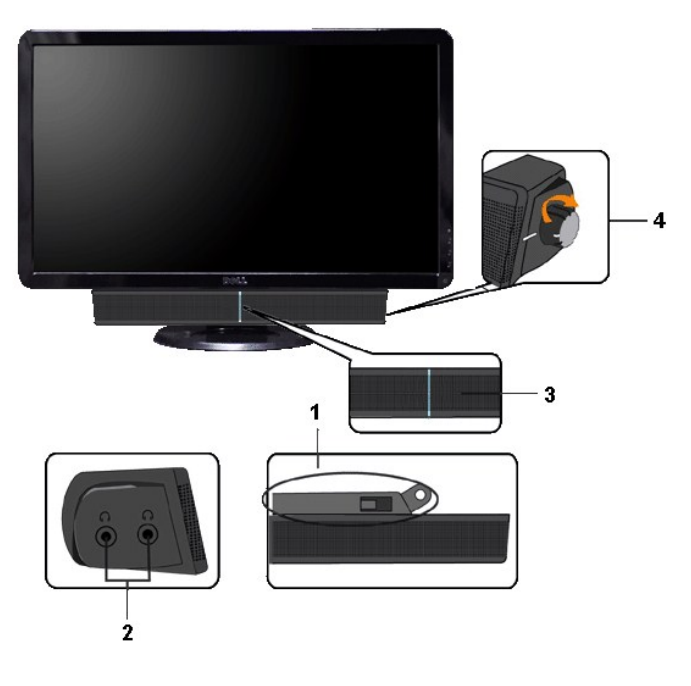

- ‒Ө₡‴ր ₪‒₭ө₭₩ **.1**
- ‒₡₭"‒ә₦ ₨₡₯ **.2**
- ր₦₯₱ր ‒₭ **.3**
- ₦‒ ₩฿‒₯/ր₦₯₱ր Ө **.4**

# <span id="page-22-0"></span>**ө฿ր ₡₡₠ր ₪‒₭ө₭₩ ₦₯₱ր**

# **ր₡₠ր**

. –₡Ө ր‴–₭ր ր₡₡₱₿ր ₡––"₦ ө₿ր ә –₠ր₦₱ә₩ ր₮ր₦ ₪₡₭ր դ₩₯₩ր

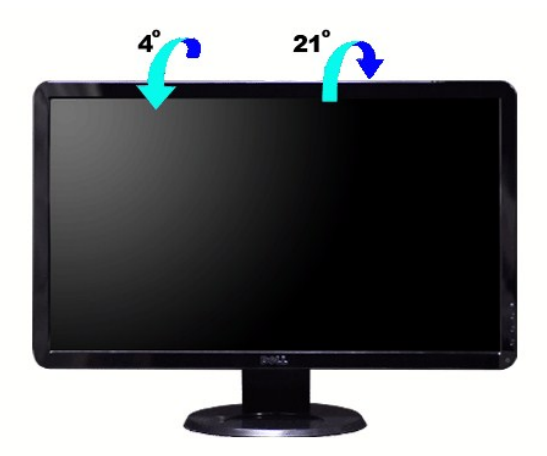

<u> <mark>שו״ם א</mark>ח% ה-תושו</u>

# **ө฿ր դөր**

**Dell™ S2309W ₩ ₩₦ ₢₡ դ₩ – ‴‒₠ ө฿**

# **( ₡₦₩₡₠₱‒ә) 1920x1080 ₦ ր₩ Ө ₢₮₩ր ₦ ր₡฿‒₦‒" ր ₯₡Ө ₦ ‒Ө‒ ‴ ‒ә ‒ր**

<span id="page-24-0"></span>: **-**ƏӨր-₦-₯₱₥ ₯–₿₡Ө"₯Ө ,R**:₡₦₡**₱ x 1080 1920-₦ nө–₿n ₡₡₿–₦–" ə nən ,®Microsoft Windows n₦₯₱<sub>₧</sub>₥₯₦<del>₯</del>₩₡₯₽₨₡₡₢₠₡₦₥₯₠₿₡₯₦₡₢₱₨

.**₨₡₭₡₡₱ә₩** ‒ ₱әӨ ‴Ө‒ րդ‒Ө₯ր ₪‴₦‒ ₦₯ ₡₭₩₡ ր฿₡‴₦ ≡‴₦ .1

. **– դөր** ր*₡₡₮₡*₩₩⊕ .2

.**.1920x1080-₦₢₮₩ŗ₡₡₿₦**"₻₪<del>₥</del>-₡₦**₩ŗ**℮₥₯₯**®″₦₦₯₥₻₯₡₡₦₡₡-₦₯₶₡₦₡₪᠆‴₩₥₱**₱"₥

. **‒ ₡ә** ₦₯ ≡‴₦ .4

: ‒₠ ‒₱₩ր ‒ә ‒րր ә ₯฿Ө‒ ₩ ₩ ր ә րӨ Ө ‴₩ր ₥ ₯₩ ә ‒₡Ө Ө‒₠ր ₪₱‒әӨ ә ₩ր ₪₦ր₦ ₠₡ ₮ ր ә ‴Ө ә₭ә .ր ₡₱ өր ₪ ր ₦ր₭₩ ә ө դ ₦ ₢₡₦₯ ₪₥ ₡₡ , ө฿‒₩ ր₭₡ә **1920x1080** ‒ ₱әր ₨ә

**.₠₭ ₠₭₡ә₦ ր ₡ө ₨₯ ™Dell ₦ դ₡₡₭ Ө ‴₩ ‒ә ™Dell [₦ րդ‒Ө₯ ₪‴₦‒ ₢ ‒ Ө ₨ә](file:///C:/data/Monitors/S2309W/he/ug/internet.htm) :1**

**.™Dell [฿‒ ₩ ₨₭₡ә ր ₡₱ ө ₮₡₠ ₥ ‒ә դ₡₡₭ Ө ‴₩ ,րդ‒Ө₯ ₪‴₦‒ ₢ ‒ Ө ₨ә](file:///C:/data/Monitors/S2309W/he/ug/non-dell.htm) :2**

 $m^*$ ה אח $k$  -n  $m^*$ 

# **Dell™ S2309W ‴‒₠ ө฿**

# **[₩ ₩₦ ₢₡ դ₩](file:///C:/data/Monitors/S2309W/he/ug/index.htm)**

**( ₡₦₩₡₠₱‒ә) 1920x1080 [₦ ր₩ Ө ₢₮₩ր ₦ ր₡฿‒₦‒" ր ₯₡Ө ₦ ‒Ө‒ ‴ ‒ә ‒ր](file:///C:/data/Monitors/S2309W/he/ug/optimal.htm)**

## **.ր₯դ‒ր ә₦₦ ‒₭ ր₦ ₡‒ ₯ ր" ₢₩₮₩Ө ₯դ₡₩ր . ‒ ‒₩ ‒₡‒₥"ր ₦₥ © 2008 Dell™ Inc.**

.Dell™ Inc -₩ ӨтӨ пар ә№№ п№ Rs@Km № ө–₮ № т№ пs0-µ № 0, ₠№ ‴—₩ –ТФә №

<span id="page-25-0"></span>The Management Media Server And American Server (Microsoft Management) Management Management Management Management Management Management Management Management Management Management Man<br>T<del>e Naw</del>a <del>Management Management Ma</del>

.<mark>ր ₦</mark>₯<del>Ө</del>ՈՒ**₦**֎*ℝ₡₡₮₩ ₩ ₨₡₡™₦ ₨₦₡₡₢₠₡₡₭₷₦™₦₥₦₯* ₩ Dell™ Inc .₪**₦₨₡**₼₩₧₨₡₦₩₧₯₧₧₡₡₦₡₥₶₢₩₩Ѳ₨₡₻₨₡<del>₡₮₩ ₩₯</del> ₧<u>₡</u>₡™₨₡₭₩<del></del>₯₡₡

S2309WbRsn

Rev. A00 2008 ₠₮‒ө‒ә

<u> ש״ח לחולות המסוף</u>

# **ө฿ր ₭ ր**

**Dell™ S2309W ₩ ₩₦ ₢₡ դ₩ – ‴‒₠ ө฿**

- Вы становие со собствение В Объедина В 2012 году В 2012 году и в 2012 году в 2013 году В 2013 году В 2014 году
- **RS@HBtmm**
- <u>diN</u> [Soundbar](#page-27-0) <del>− 0</del><sup>///</sup> ●

#### <span id="page-26-1"></span>**ө฿ր ‒Ө₡‴**

[. ‒‴₡₠Өր ‒ә ‒ր₦](file:///C:/data/Monitors/S2309W/he/ug/appendx.htm#Safety%20Information) **₯₩ ₡ր₦ ₡ ,ր"ր ₱րӨ ₨₡₥₡₦րր ә ₯฿Ө₦ ₨₡₦₡‴ ₩ ₡₭₱₦ :ր ր"ә**

:₪₦n₦ -ə-n/Rs@Bnh@PND}ND}₱,Ө‴₩N ө฿n ə Ө‴₦ ₡nm

- 
- <span id="page-26-0"></span>.1 Win Nom ə sK – G‴Wh ə nom 1.<br>.2 R*SM*K-R*SMƏ* "WHR RSMƏ "WHR RSMƏ miş RSMAƏ miş MƏ MAH Mə Ə (MAMAH hənmali mə Ə MAH Mə Mə Mə Mə Mə Mə Mə Mə Mə Mə Mə<br>WWAN-GMM - MMAH -OM MAH SA MAH SA MAH SA MAH SA MAH SA MAH SA MASA Mə

#### **₦‒‴₥ր VGA-ր ₦Ө₥ ‒Ө₡‴**

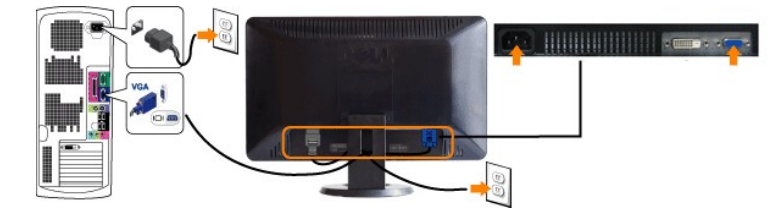

## **(₡₦₭‒₡฿₱‒ә)ր ₦Ө₥ ‒Ө₡‴-DVI ₪Ө₦ր**

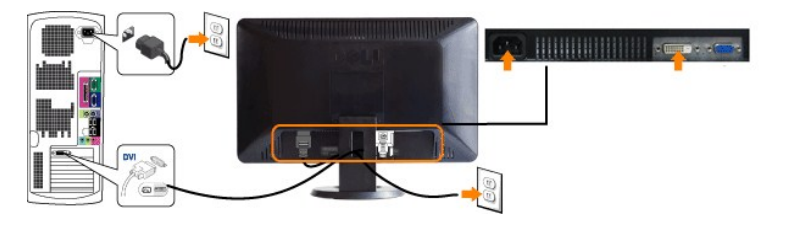

.[Dell-](file:///C:/data/Monitors/S2309W/he/ug/appendx.htm#contacting%20Dell)<del>N<sub>I</sub>K®</del> DVI ₦Ө₥ ₡₥₦ .DVI ₦Ө₥₨₯₨₡₿<sup></sup>″₦₨₡</sup>

**.ր₭‒ րә ₡₡ Ө ‴₩ր ₪₥ ₡₡ .դӨ₦Ө ր ‴₩ր ‒ ₠₩₦ ₨₡դ₯‒₡₩ ₨₡ ‒₡әր :ր ₯ր**

DVI/VGA:ө฿р Ҝҙҏә ₨₡₳<del>ҵ₦</del> ₡ӆ₥ ₪₦<del>ҵ₦₦ҵ</del>¬₭ҏ ₡₱₦ ₦₯₱ ,()₦ӨӆҧҼ₡‴₨*-₡*₮Ө

.Ө‒ ₯ ₦ ө฿ր ₦ ‒ Ө ‴₩ր ₦ ‴ ₩ր ₡₦Ө₥ ә Ө‴ 1. .[" ‒₡₯Ө ₪‒ ₱](file:///C:/data/Monitors/S2309W/he/ug/solve.htm)" րә ,ր₭‒₩ ө₡฿₩ ә₦ ә‒ր ₨ә .ր₩₡₡ ₮ր ր₭ րր ,ր₭‒₩ ө₡฿₩ ө฿ր ₨ә .Ө ‴₩ր ә‒ ө฿ր ә ₦₯₱ր 2. .₨₡₦Ө₥ր ‒դ₡₮₦ ө฿ր դ₩₯₩Ө ₨₡₦Ө₥ր ₦‒ր₡₭ ₩‒өӨ ₩ ր 3.

# <span id="page-26-2"></span>**₨₡₦**₿₥₦₡₮

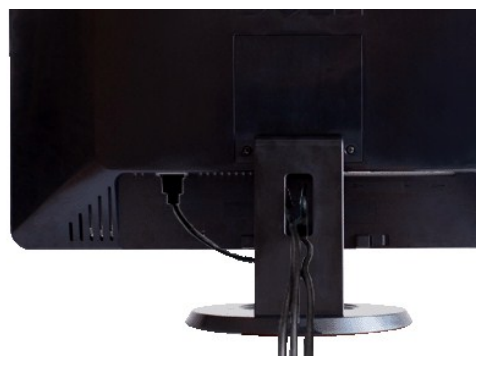

.₦₡₯₦*₻₦₦₥ ₨₡₦*Ө₥₧₦₥₴₡<del>~</del>a₥ ₪a₦₡₥ ₦Ө₥₧₡<sup></sup>"₩Ө₩µ ,(<u>ei%n-Gil"</u> n ә ,Rs<mark>/MӨm₧90/"</mark>₦₯ ₨₡₦₦-ellNRs/@#~"KnRs/M<del>O</del>m Nh+Gl/""aN

<span id="page-27-0"></span> $\frac{d}{dt}$  **Soundbar**- $\frac{d}{dt}$ 

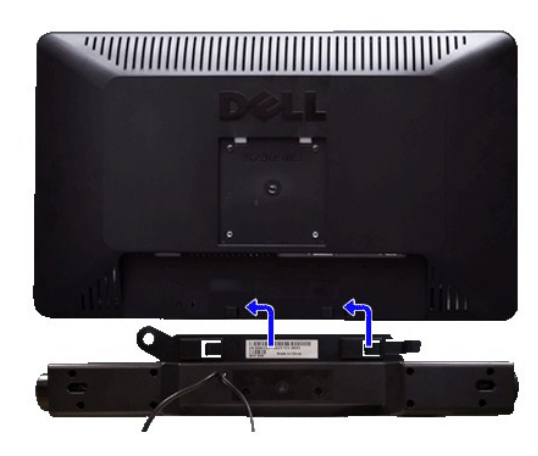

.ө฿ր ₡ ‴ Ө ₡ ‒‴әր ₦‴Ө ‒ә₦‒₦ր ₡ ₨₯ Soundbar-Ө ₨₡฿₡ ‴ր ₡₭ ‒ ₡₡ ₡դ₡ ₦₯ Soundbar-ր ә ‒ Ө‴ ,ө฿ր Өө₩ րդ‒Ө₯ ₢‒ **.1**

.₨‒ ₩Ө ₮₱ ₡₡ դ₯ ր₦ә₩ Soundbar-ր ә ‒ ₡₦‴ր **.2**

.₦₩ ‴ր ₦Ө₥ ‒₯฿₩әӨ Soundbar-ր ә ‒ Ө‴ **.3**

.Ө ‴₩ր ₦ ‒ә₡դ‒ә ә₡฿₡ ₯ ₦ә Soundbar-ր Өө₩ ‒ ₡ր ‒ә₡ ₡₠₮ ₡₭₡₩ ₯ ә ‒₮₡₭₥ր **.4**

.Dell Soundbar **դӨN₩‴ә ₪չր ₦**₥ ₨₯₩ր₦ ₪₡ә **:ր₯**ր

.Dell Soundbar ‒Ө₯ ₡₦₭‒₡฿₱‒ә ә‒ր VDC 12 ₦ րә₡฿₡₦ Soundbar-ր ₦ ₦₩ ‴ր Ө‴₩ **:ր ₯ր**

<u> שולח# ח' שמ</u>

<u> שולח י"ח אחום</u>

## **‒₡₯Ө ₪‒ ₱**

**Dell™ S2309W ₩ ₩₦ ₢₡ դ₩ – ‴‒₠ ө฿**

- **@WBD<sub>p</sub>ns@ne**
- © <del>©/№9 № № №</del>
- –‴₡₥ -₡₯<u></u> ●
- **B**-WAN-@P@BPF-@DO
- (@<del>K@Pa</del>) Dell™ Soundbar -@00 m+

[. ‒‴₡₠Ө ‒ә ‒ր](file:///C:/data/Monitors/S2309W/he/ug/appendx.htm#Safety%20Information) ₦ ₨ә րӨ ₦₯₱ ,ր" ₰₡₯₮Ө ₨₡₥₡₦րӨ ₦₡‴ ₡₭₱₦ **:րә ր**

#### <span id="page-28-1"></span> **₡₩฿₯ ր ₡դӨ**

<span id="page-28-0"></span>:₨₡₷©₥ ₨₡**©₦**ฦ~₯**₿₩**₷Ө ፅ฿ฦ ₦₡₩₿₯₥ ₥₡₥₴₶₥₴₦₯₱₥ .~ ‴ ӛ₭ ፅ฿ฦ ₢ӛ ,₡~๗₥₨₡<del>₯</del>™₩₥<del></del>₧₨₯ ₡~๗₥₦₯-₱ ፅ฿₥ ₨₷÷₥<del>©№</del>®₩₥₡₩₿₯₥₡₥₲₭₣₥ \$₱₮₩ ፅ฿ฦ

- .ө฿ր ә– Ө‴₩ր ә րӨт 1
- .G"\\pimething nethy Newside mannething work at the monesty of the mannething particles with the weather with t<br>.e Bin a Naqh and the Alamp 3.<br>.3. https://www.php?withing.com/with with the ward of what is the sequent of t
	-

‒Ө₡ ₩ ‴ә , ‴Ө₭ր ₠₦ ₦ ₨ә րӨ ,₰₮‒₭Ө .ր₪Ө₦ ә ₭ ₦₩ ‴ր ₡ ‒₭ , ₡₩฿₯ ր ₡դӨ Ө฿₩Ө .₡‒ә ₥ ₦₯‒₱ ₢ә ‒ә₡դ₡‒ ‒ә ₠₦‒ ‒₭₡ә ө฿ր ₨ә ,( ‒‴ ₯ ₦₯) ₢₮₩ր ₦₯ ₯₡₱‒ր₦ ր₥₡ ฿ ր₱฿ր ‴₡ -‒դր Ө₡ .₢₮₩ր ₦₯ ₰฿ Ө ₦₦ө₡ ₪₦ր₦ ‒ө฿‒₩ր ‴₡ -‒դր

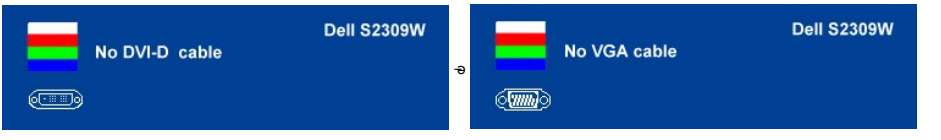

.s-"@K-әsKW-ә@r@{\quanRsә,nn0}\MqnNq@nN+0}P0}&Rsѳn0}@P—\\-"nӨ@' 4.<br>.өВр ә– Ө‴\Фр ә Ө– Nq0}Pр ₪m\+ ‴әN+;–ә@л@-р NQm әn‴\+ Ө‴– өВр әрӨm.

.Ө ‴₩ր ₥ ₯₩ ә‒ ‒әդ₡‒ր ₮₡₠ ₥ ә ‒ դӨ ,5 Ө₦ ₯‒฿₡Ө ‴ә₦ ‒‴ ‒₭ ө฿ր ₢₮₩ ₨ә

## <span id="page-28-2"></span>*ФИМӨНӨ ИЛЕ- "Өә*

.‒әդ₡‒ր ₮₡₠ ₥Ө‒ Ө ‴₩Ө ր₡₯Ө₩ ‒ә ,ө฿Ө ₡ ‒ր₩ ր₦ ₩ ₯Ө‒₭ ₡դ‒ ₱ ր րө₡ ‴ր ₨ә ₯‒Ө ₦ ₯₡₡₮₩ր ₪‒‴Өә ₡₡฿ ₭‒₱ ₦₦‒₥ ө฿ր

. ₡₩฿₯ ր ₡դӨ Ө฿₩Ө ө฿ր‒ ‒₭₩ ‒әդ₡‒ր ₦Ө₥ ә₥ ր₭Ө‒₩ր ₪‒‴Өәր ә ₦₡₯₱ր₦ ₪ ₡₭ :ր ₯ր

:ր₭Ө‒₩ր ₪‒‴Өәր ә ₦₡₯₱ր₦ ₡դ₥

- .(**₢₮₩**₥₡<del>₽</del>₦₯<del></del>©®₡₡₡₦″₪₡₻)₡₷₭₢₮₩₥-₴₥-
- . солтары тарасында тарасында тарасында тарасында жарт.<br>.2 . Ж = сир =әӨ \*\*п Өө₩ –әп (₡)№ төллә зК 2.
- . <mark>₱</mark>๏₢₦₩₯₡₱₦.-₡₭2 **₢**₩©₨₡₿<sup>\_</sup>″₦₨ <del>ം</del>%₡"ๅ¬₡₩ҧฦ ₦₩® ▲ \_ ₨₡₩₩µ₩₡₩'-⊕₿₦ 3.
	- <del>нного - — куларни ислики отри</del> з.<br>.**с7₩**Ө ₪**[₩л**-ө <sup>22</sup>″-*0,40*° <del>- W</del> Rsa-Knj<sup>a</sup>sӨ -snjӨ 4.
		- .₨‒դә₦ ր₭ ₩ ₢₮₩ր ₯Ө฿ .₡₩դ ր ₦₭₱Ө ₦₯ ₱₮‒₭ ₨₯₱ ‒฿‴₦ 5.
			-
	- .**.p<del>lyth=00/″-Du/P-W</del>Rsa-sn0-6.**<br>.m**BNN#**%n,s=1/Rs0/Q9BBO GPN40-d#s-nOH (/hp/h 6-5 Rs0/GNa-0-DeBd-1/w-7.

. **^** ₦₯₱₮₭₨₯₱-₿₧₦₯₿₦₡₥ .₪Ө₦₥ ₢₮₩₥ ๏฿-₩₩₥₩₡₡₮₩ ₥₡₥Ө₥

.<mark>Ө "₩ր- –әդ@--</mark>ր ₮₡₠₥ ә –ѕդӨ .₪₡ѕ ₪₱–әӨ դѕ₱₩ ө฿ր ,₢₮₩<u>n</u>ө–฿Ө րө₡" ₨– ր₦<del>₩ ր₭</del>₡ә ր<del>₭Ө -₩ր</del> ₪-‴Өәր ₡₡฿<del>ѕ₭-₱</del>₦₯₱ր ₨

#### **OSD -ր ₦ ր ր"ә ‒₯դ‒ր**

OSD [₦ ր ր"ә ‒₯դ‒ր](file:///C:/data/Monitors/S2309W/he/ug/operate.htm#warning) րә ,OSD-₦ ‒ ‒ ր ‒₡₯Ө ₦ ր₩₡ ₦Ө ₦

## <span id="page-28-3"></span>—<sup>*т*@т-©Д<sub>о</sub>Ө</sup>

. "[t<del>N N N</del>Û}ე-""₡₥e\$*-₡₯*Ө ₦*₯ ₡₦₦₥ ₯*₡₩ **ე₦₡**₥₩ ეәӨр ე₦Ө₠р

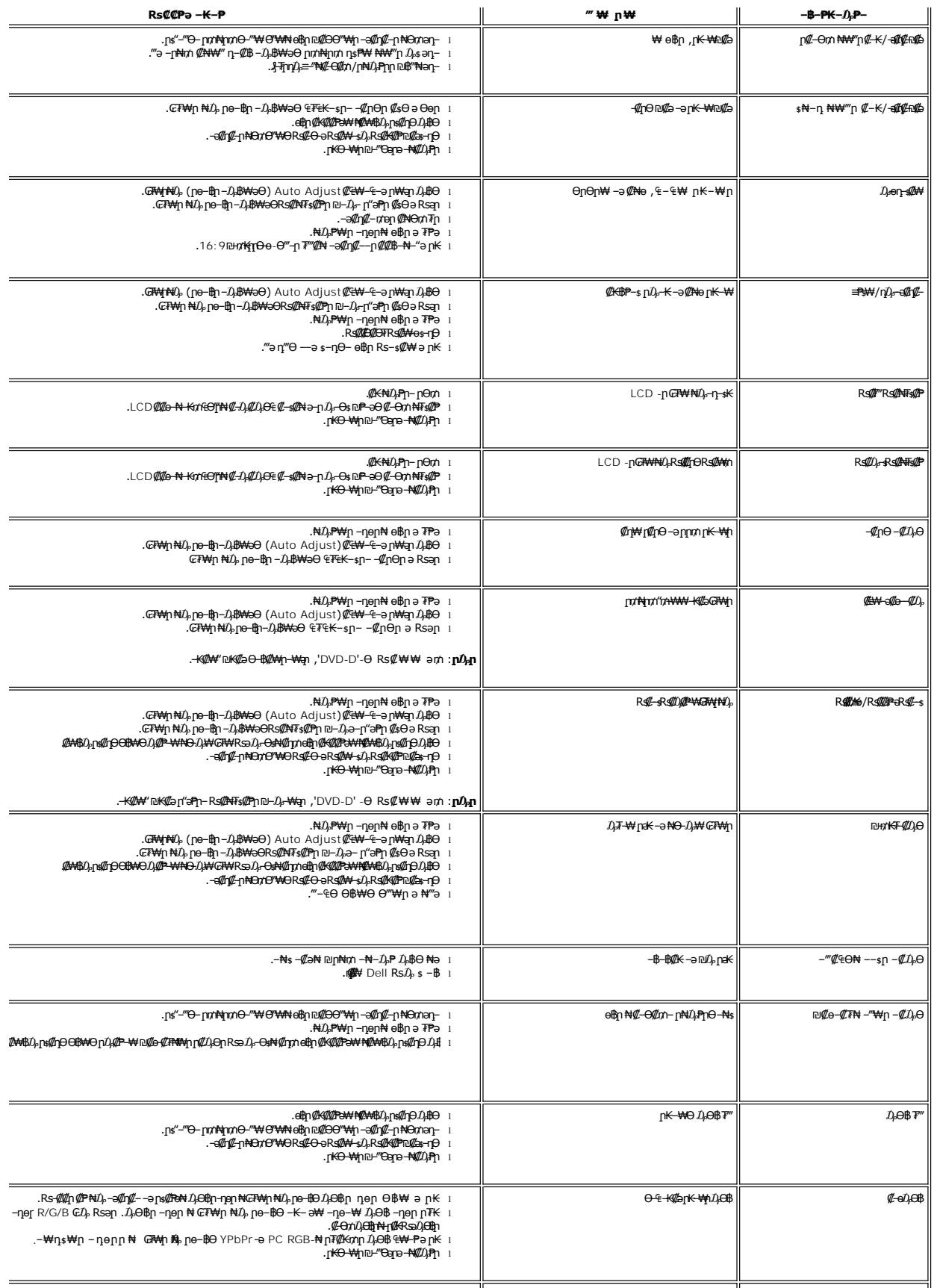

,\$F—KDµ@A#AGaN)—\#@—K@əə–nəmin@A+loBnə—OmiN@nmi(NMtHq@K)K—miӨ\#nil (@qathaqidaqa-Bayatay) — Naw Kama<br>@#wwtnofartheythelil @anding@Amerediagnelil {@qathaqidaqatay}.www.wediagnelil {\\$website?}} .

# <span id="page-30-0"></span> **฿‒₩₦ ‒₡₱₡฿₱₮ ‒₡₯Ө**

 $\overline{a}$ 

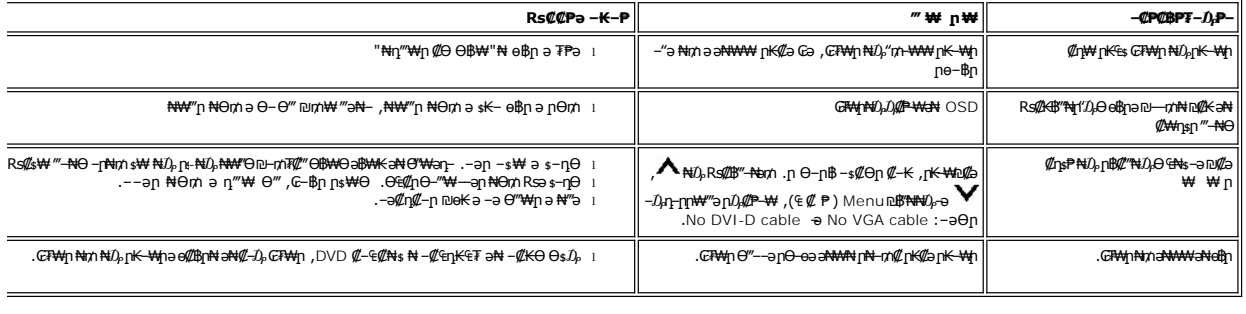

.**ր₭₡₩™₫**₿ (₡₩<del>₠</del>®₭*ः ₡*₥) <u>[Auto Adjust](file:///C:/data/Monitors/S2309W/he/ug/operate.htm#Auto%20Adjust)</u> ր₡₿₭ ₱</del>ր ,DVI-D ₮₡₭₥Ө ₨₡"-Өә₥ :**ր0<sub>₽</sub>ր** 

# <span id="page-30-1"></span>(**@₭∰**Ð) Dell™ Soundbar –₡₯ፀ₪₱

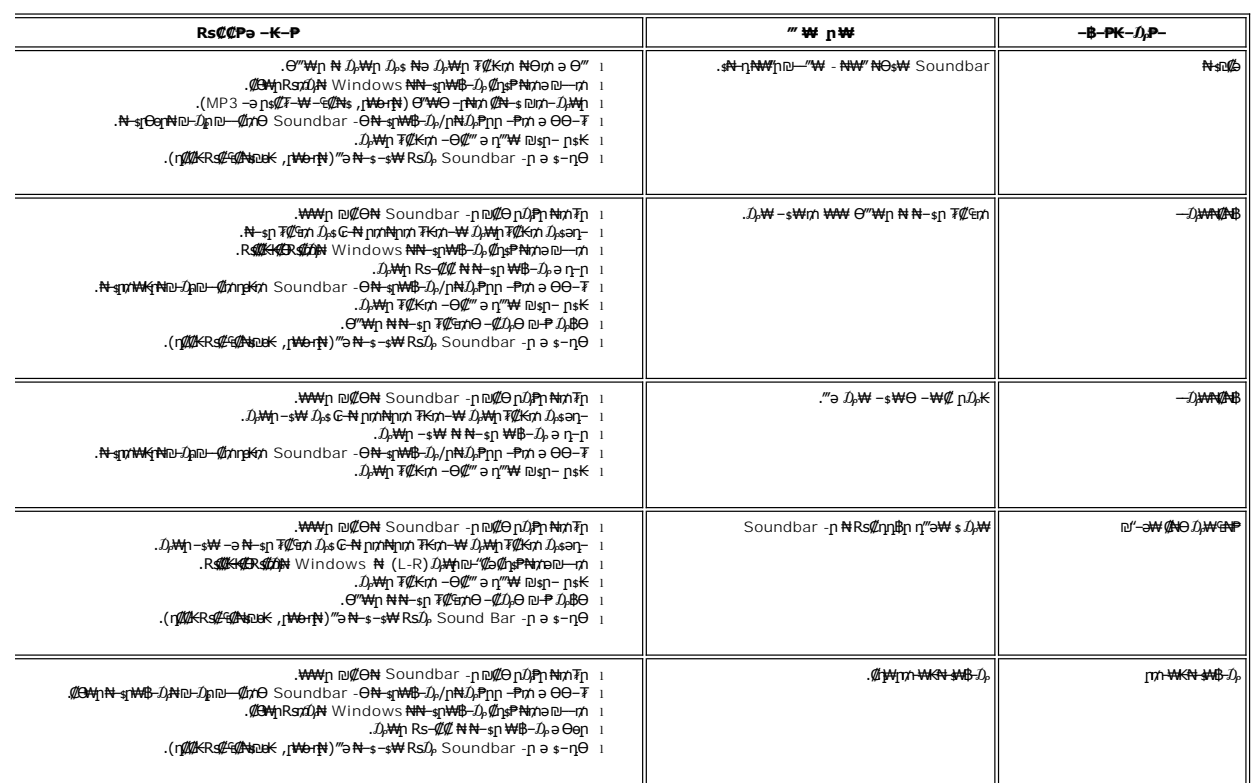